# Inside WebObjects

# Developing Applications Using JavaServer Pages and Servlets

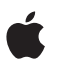

**January 2002**

 Apple Computer, Inc. © 2002 Apple Computer, Inc. All rights reserved.

No part of this publication may be reproduced, stored in a retrieval system, or transmitted, in any form or by any means, mechanical, electronic, photocopying, recording, or otherwise, without prior written permission of Apple Computer, Inc., with the following exceptions: Any person is hereby authorized to store documentation on a single computer for personal use only and to print copies of documentation for personal use provided that the documentation contains Apple's copyright notice.

The Apple logo is a trademark of Apple Computer, Inc.

Use of the "keyboard" Apple logo (Option-Shift-K) for commercial purposes without the prior written consent of Apple may constitute trademark infringement and unfair competition in violation of federal and state laws.

No licenses, express or implied, are granted with respect to any of the technology described in this book. Apple retains all intellectual property rights associated with the technology described in this book. This book is intended to assist application developers to develop applications only for Apple-labeled or Apple-licensed computers

Every effort has been made to ensure that the information in this document is accurate. Apple is not responsible for typographical errors.

Apple Computer, Inc. 1 Infinite Loop Cupertino, CA 95014 408-996-1010

Apple, the Apple logo, Mac, Macintosh, and WebObjects are trademarks of Apple Computer, Inc., registered in the United States and other countries.

Enterprise Objects and Enterprise Objects Framework are trademarks of NeXT Software, Inc., registered in the United States and other countries. Java and all Java-based trademarks and logos are trademarks or registered trademarks of Sun Microsystems, Inc. in the United States and other countries.

Simultaneously published in the United States and Canada

**Even though Apple has reviewed this manual, APPLE MAKES NO WARRANTY OR REPRESENTATION, EITHER EXPRESS OR IMPLIED, WITH RESPECT TO THIS MANUAL, ITS QUALITY, ACCURACY, MERCHANTABILITY, OR FITNESS FOR A PARTICULAR PURPOSE. AS A RESULT, THIS MANUAL IS SOLD "AS IS," AND YOU, THE PURCHASER, ARE ASSUMING THE ENTIRE RISK AS TO ITS QUALITY AND ACCURACY.**

**IN NO EVENT WILL APPLE BE LIABLE FOR DIRECT, INDIRECT, SPECIAL, INCIDENTAL, OR CONSEQUENTIAL DAMAGES RESULTING FROM ANY DEFECT OR INACCURACY IN THIS MANUAL, even if advised of the possibility of such damages.**

**THE WARRANTY AND REMEDIES SET FORTH ABOVE ARE EXCLUSIVE AND IN LIEU OF ALL OTHERS, ORAL OR WRITTEN, EXPRESS OR IMPLIED. No Apple dealer, agent, or employee is authorized to make any modification, extension, or addition to this warranty.**

**Some states do not allow the exclusion or limitation of implied warranties or liability for incidental or consequential damages, so the above limitation or exclusion may not apply to you. This warranty gives you specific legal rights, and you may also have other rights which vary from state to state.**

# **Contents**

[Figures, Listings, and Tables 5](#page-4-0)

## **Chapter 1** [About This Book](#page-6-0) 7

# **Chapter 2** [Deploying WebObjects Applications as Servlets](#page-10-0) 11

[Servlets in WebObjects](#page-11-0) 12 [Developing and Deploying a Servlet](#page-12-0) 13 [Deploying an Existing Application as a Servlet](#page-20-0) 21 [Cross-Platform Deployment](#page-22-0) 23 [Configuring the Deployment Descriptor](#page-22-1) 23 [Configuring the Servlet Container](#page-23-0) 24

### **Chapter 3** [Developing JSP-Based WebObjects Applications](#page-26-0) 27

[JSP-Page Writing Guidelines](#page-27-0) 28 [Creating a JSP-Based Application](#page-29-0) 30 [Passing Data From a JSP Page to a Component](#page-33-0) 34 [Using WebObjects Classes in a JSP Page](#page-37-0) 38 [Using Direct Actions in JSP Pages](#page-41-0) 42 [Custom-Tag Reference](#page-46-0) 47 [<wo:component>](#page-46-1) 47 [<wo:directAction>](#page-47-0) 48 [<wo:extraHeader>](#page-47-1) 48 [<wo:binding>](#page-48-0) 49 [<wo:formValue>](#page-49-0) 50

**CONTENTS** 

## **Appendix A [Special Issues](#page-50-0)** 51

[Deploying Multiple WebObjects WAR Files in a Single Servlet Container](#page-50-1) 51 [Updating Servlet-Based WebObjects Applications to Future Versions of](#page-51-0)  [WebObjects](#page-51-0) 52

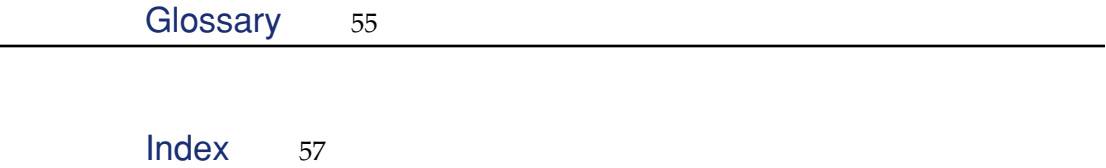

# <span id="page-4-0"></span>Figures, Listings, and Tables

### **Chapter 2** [Deploying WebObjects Applications as Servlets](#page-10-0) 11

- Figure 2-1 [New WebObjects Application project with servlet-support 17](#page-16-0)
- Figure 2-2 [Build settings for a servlet project 18](#page-17-0)
- Figure 2-3 [Tomcat's application-deployment directory 20](#page-19-0)
- Table 2-1 [Default host and port in Tomcat and WebLogic 21](#page-20-1)

### **Chapter 3** [Developing JSP-Based WebObjects Applications](#page-26-0) 27

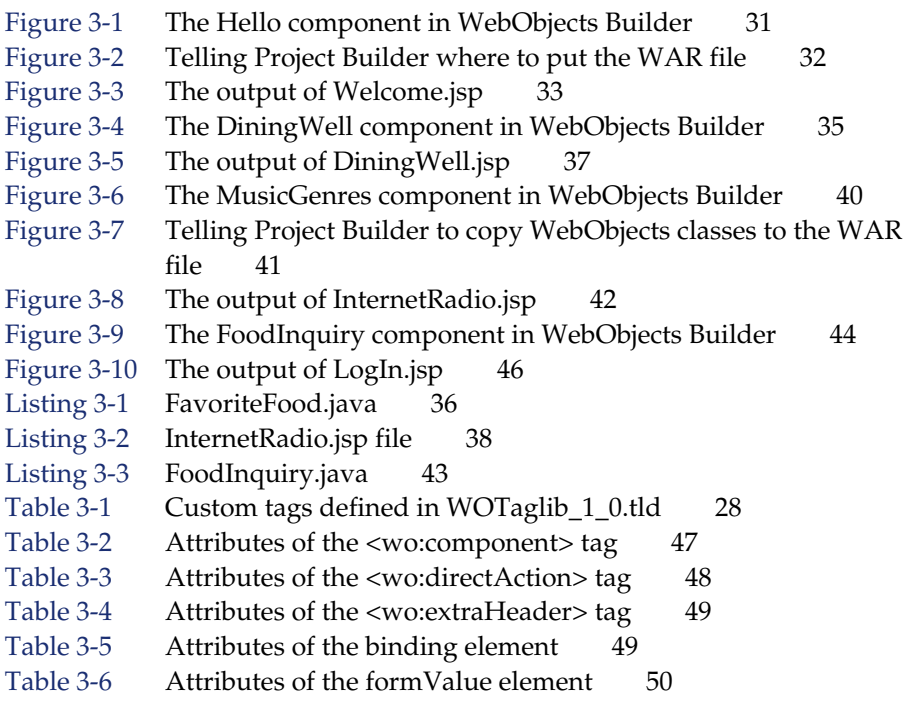

# <span id="page-6-0"></span>1 About This Book

JavaServer Pages (JSP) and servlets are important parts of Sun's J2EE (Java 2 Platform, Enterprise Edition) architecture. JSP is a specification that defines interfaces that servlet-container vendors can implement to provide developers the ability to create dynamic Web pages, which are files with the extension .jsp. Servlet containers interpret these files and create servlets (also know as workhorse servlets) to process HTTP requests and produce responses. Servlets are server plug-ins that extend the capabilities of your HTTP server. They provide a straightforward deployment mechanism for your applications. Servlets are deployed inside servlet containers, which are plug-ins to your HTTP server.

You should read this book if you want to deploy your WebObjects applications inside a servlet container or want to take advantage of WebObjects components (both standard and custom) in your JSP pages.

Deploying WebObjects applications as servlets allows you to take advantage of the features that your servlet container provides. Keep in mind that deployment tools such as Monitor and wotaskd do work with servlets. WebObjects uses version 2.2 of the Servlet API, and version 1.1 of the JSP specification.

The book addresses two major points, each contained in its own chapter:

- [Chapter 2, "Deploying WebObjects Applications as Servlets" \(page 11\),](#page-10-0) explains how you develop WebObjects applications to be deployed as servlets and how to add servlet capability to existing applications.
- [Chapter 3, "Developing JSP-Based WebObjects Applications" \(page 27\),](#page-26-0) tells you how to write JSP-based applications, which can be thought of as JSP applications that use WebObjects technology or hybrids—applications that use JSP pages to accomplish some tasks and WebObjects components or direct actions to perform others.

#### About This Book

■ [Appendix A, "Special Issues" \(page 51\),](#page-50-0) addresses special issues to consider when you deploy WebObjects applications as servlets or when you develop JSPbased applications.

To get the most out of this book, you must be familiar with WebObjects application development. In particular, you need to know how to create applications using Project Builder and how to layout WebObjects components using WebObjects Builder.

If you need to learn the basics about developing WebObjects applications, you can find that information in the following books:

- *Inside WebObjects: WebObjects Overview* provides you with a survey of WebObjects technologies and capabilities.
- *Inside WebObjects: Discovering WebObjects for HTML* shows you how to develop HTML-based applications.
- *Inside WebObjects: Deploying WebObjects Applications* describes how to use WebObjects tools to deploy your applications as standalone entities.

For additional WebObjects documentation and links to other resources, visit [http:/](http://developer.apple.com/webobjects) [/developer.apple.com/webobjects.](http://developer.apple.com/webobjects)

In addition to WebObjects development experience, you also need to be acquainted with the syntax used in JSP pages and with the layout of WAR (Web Application Archive) files. You can find information about JSP and J2EE in the following books:

- *Java Servlet Programming*, 2nd edition (O'Reilly) provides an in-depth treatise on servlets. You can find more information at [http://java.oreilly.com.](http://java.oreilly.com)
- *J2EE Technology in Practice* (Sun) provides an overview of J2EE technology.
- *JavaServer Pages Technology Syntax* (Sun) is a short document that describes the syntax used in JSP pages. You can download it from [http://java.sun.com/](http://java.sun.com/products/jsp/technical.html) [products/jsp/technical.html.](http://java.sun.com/products/jsp/technical.html) For more information on JSP and servlets, see <u>http://java.sun.com/products/jsp</u>.
- *Java Servlet Technology* contains the latest information on Sun's Java Servlet technology. You can view it at <u>http://java.sun.com/products/servlet/</u>.

#### About This Book

WebObjects Developer also includes a commented, application project that shows you how JSP pages can take advantage of WebObjects components and direct actions. The example—using the client/server approach—includes two WebObjects application projects named SchoolToolsClient and SchoolToolsServer.You can find the projects in the /Developer/Examples/ JavaWebObjects directory.

About This Book

# <span id="page-10-0"></span>Deploying WebObjects Applications as Servlets

<span id="page-10-1"></span>Servlet technology was developed as an improvement over CGI. It's an open standard that can be freely adopted by any vendor. It provides an infrastructure that allows applications from different manufactures to cooperate, and share resources.

The following sections explain how you can take advantage of servlet technology in WebObjects:

- ["Servlets in WebObjects" \(page 12\)](#page-11-1) provides an overview of servlet technology as it is implemented in WebObjects.
- *"Developing and Deploying a Servlet"* (page 13) guides you through creating a servlet from scratch.
- *"Deploying an Existing Application as a Servlet"* (page 21) explains how to deploy an existing WebObjects application as a servlet.
- ["Cross-Platform Deployment" \(page 23\)](#page-22-2) shows you how to simplify crossplatform deployment (or deployment in a platform other than the development platform) by allowing you to easily define the paths your servlet container uses to locate WebObjects frameworks, local frameworks, and WebObjects application bundles—WebObjects Application (WOA) directories.

Deploying WebObjects Applications as Servlets

# <span id="page-11-1"></span><span id="page-11-0"></span>Servlets in WebObjects

<span id="page-11-10"></span><span id="page-11-9"></span><span id="page-11-8"></span>Servlets are generic server extensions that expand the functionality of a server. By deploying WebObjects applications as servlets running inside servlet containers, you can take advantage of the features that your servlet container offers. Alternatively, you can deploy your applications using an HTTP adaptor that runs as a plug-in in your HTTP server. The adaptor forwards requests to your servlet container.

<span id="page-11-4"></span><span id="page-11-3"></span><span id="page-11-2"></span>WebObjects applications can be deployed as servlets inside a servlet container such as Tomcat (version 3.2.3) or WebLogic. When an application runs as a servlet, instead of as a separate Java virtual machine (JVM) process, it runs inside the servlet container's JVM, along with other applications. Note, however, that you can run only one instance of an application inside a servlet container. To run multiple instances of an application, you have to use multiple servlet containers. In addition, WebObjects deployment tools such as Monitor and wotaskd cannot be used with servlets.

<span id="page-11-13"></span><span id="page-11-12"></span><span id="page-11-11"></span><span id="page-11-7"></span><span id="page-11-5"></span>To deploy an application as a servlet, you need to add the JavaWOJSPServlet framework to your project. When you build the project, Project Builder generates a WAR (Web application archive) file in addition to the WOA (WebObjects application) bundle. The WAR file has the appropriate classes and the web. $x$ ml file in the WEB-INF directory that your servlet container needs to launch the servlet. All you need to do in order to deploy the servlet is copy the WAR file to the application deployment directory of your servlet container.

<span id="page-11-6"></span>You may have to modify web.xml.template, specifically the %WOClassPath% marker, to ensure that the classpath to the application's WOA is correct. For WebLogic, the default Session class must be placed in a package because it conflicts with an internal WebLogic class. In general, all your classes should be inside packages.

**Note:** The WAR file is not a complete application. WebObjects Deployment must be installed on the application host, as well as the application's WOA bundle.

Deploying WebObjects Applications as Servlets

# <span id="page-12-1"></span><span id="page-12-0"></span>Developing and Deploying a Servlet

<span id="page-12-3"></span>Follow these steps to create a new project with servlet support.

1. Create a new project using Project Builder.

<span id="page-12-4"></span>Select WebObjects Application from the list of project types, and click Next.

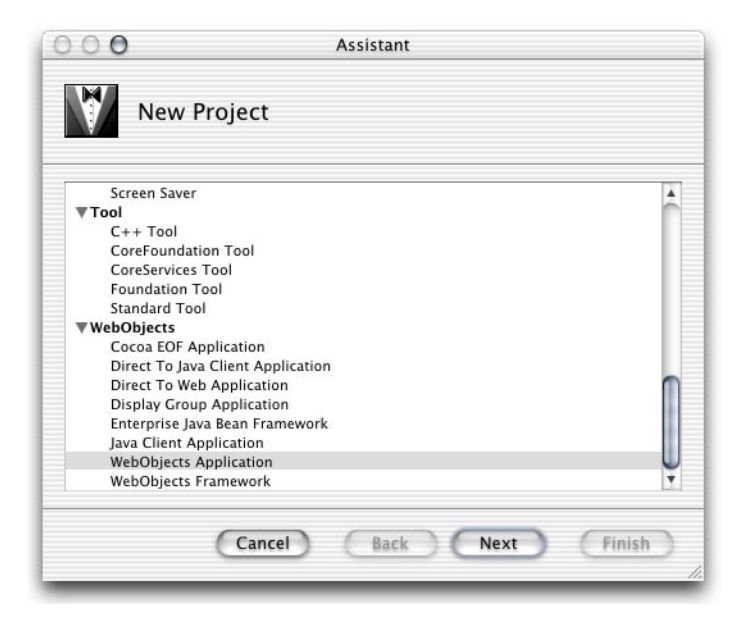

You can deploy as a servlet other types of WebObjects applications, such as Direct to Java Client, Direct to Web, Display Group, and Java Client.

2. Identify the project.

<span id="page-12-2"></span>Name the project Hello, select a location for it, and click Next.

Deploying WebObjects Applications as Servlets

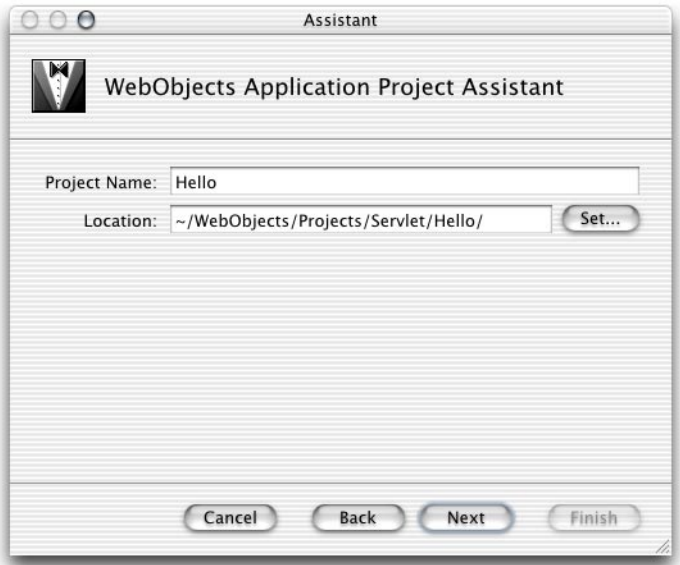

<span id="page-13-0"></span>3. Select Deploy in a JSP/Servlet Container, and click Next.

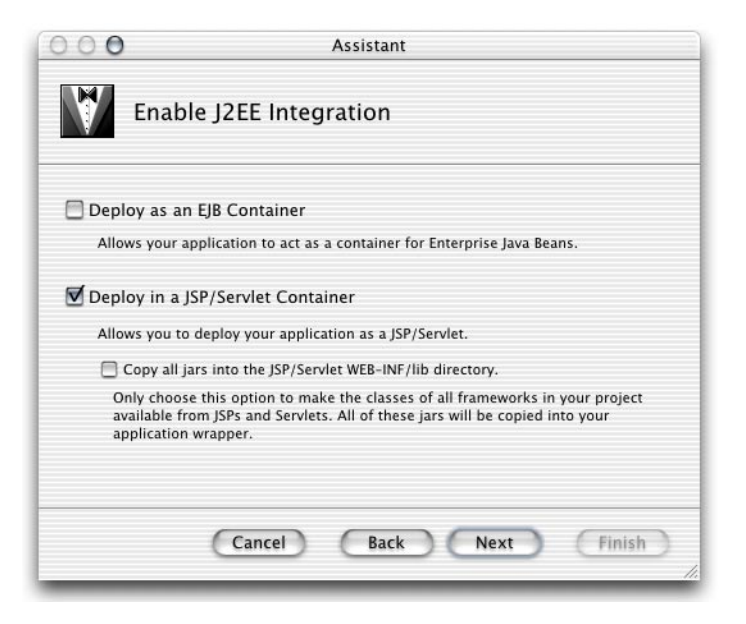

Deploying WebObjects Applications as Servlets

<span id="page-14-1"></span><span id="page-14-0"></span>Selecting "Copy all JARs inside the JSP/Servlet WEB-INF directory" tells Project Builder to copy framework and application JAR files to the WEB-INF/lib directory (necessary only when the servlet uses other servlets, or for JSPs that make use of actual objects).

4. Make sure no data-source adaptors are selected in the Choose EOAdaptors pane, because this application doesn't make use of a data source, and click Next.

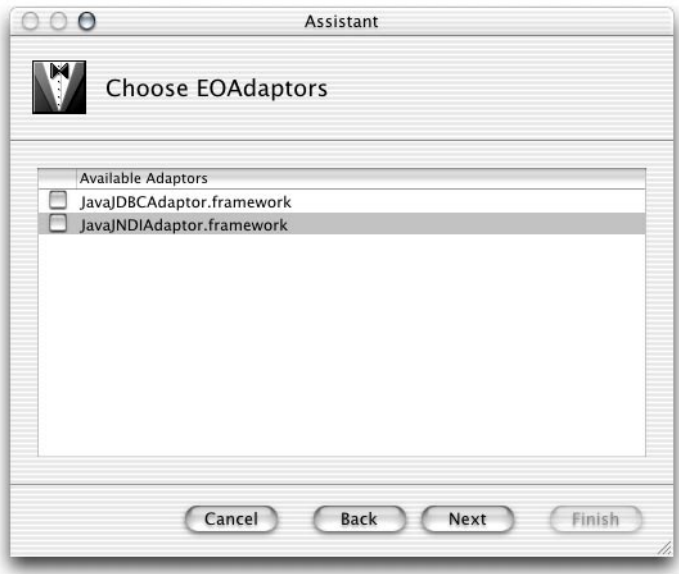

5. No additional frameworks are needed. Click Finish.

Deploying WebObjects Applications as Servlets

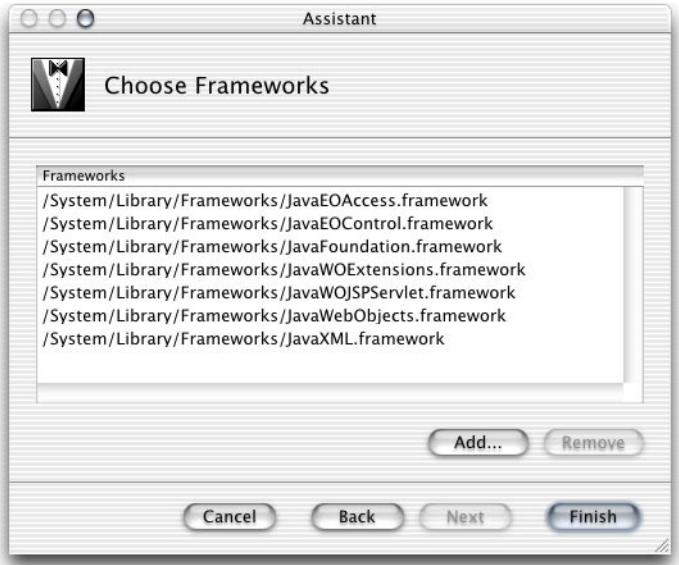

When Project Builder is finished creating the project, you'll see a window similar to the one in [Figure 2-1 \(page 17\).](#page-16-1)

<span id="page-16-0"></span>Deploying WebObjects Applications as Servlets

<span id="page-16-1"></span>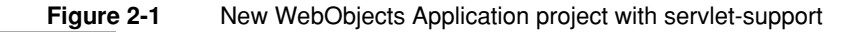

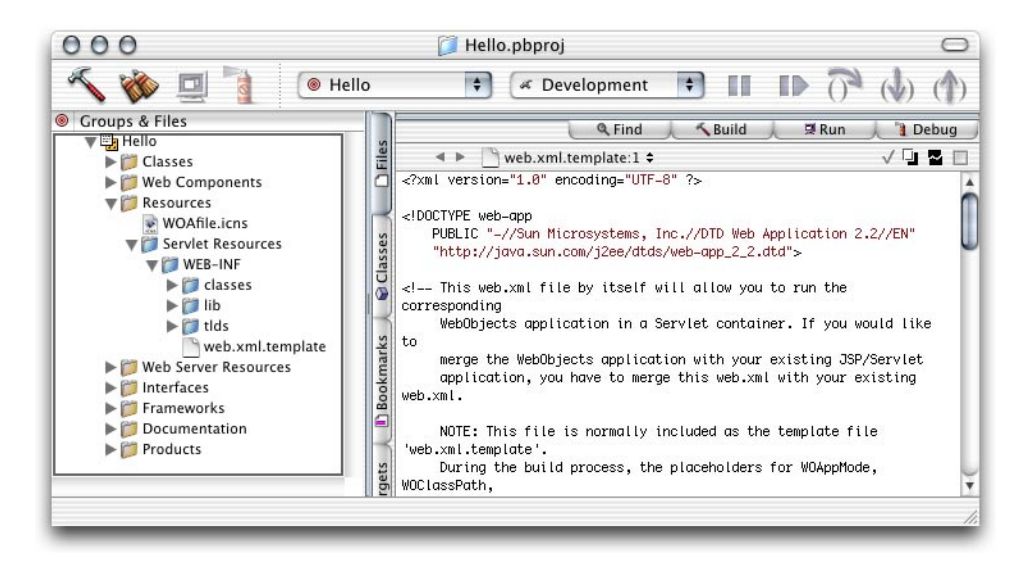

<span id="page-16-6"></span><span id="page-16-4"></span><span id="page-16-3"></span>The newly created project is, in all respects, a standard WebObjects Application project. However, Project Builder adds the Servlet Resources folder to the Resources group. Anything you add to this folder is included in the WAR file that Project Builder creates when you build the project, following the same directory structure (the Servlet Resources folder is a real directory in the project's root directory).

<span id="page-16-5"></span><span id="page-16-2"></span>The WEB-INF folder, under Server Resources, contains the web.xml.template file, which Project Builder uses to generate the servlet's deployment descriptor. You can edit this template to customize the deployment descriptor for your deployment environment. There are several elements whose values are surrounded by percent (%) characters (these are placeholders that Project Builder evaluates when you build the project). These elements include cross-platform settings (see ["Cross-Platform](#page-22-2)  [Deployment" \(page 23\)](#page-22-2) for details). You can replace the placeholders with other values if your environment requires it.

Deploying WebObjects Applications as Servlets

Project Builder also adds a couple of build settings to JSP/Servlet projects, as shown in [Figure 2-2.](#page-17-1)

#### <span id="page-17-0"></span>**Figure 2-2** Build settings for a servlet project

<span id="page-17-1"></span>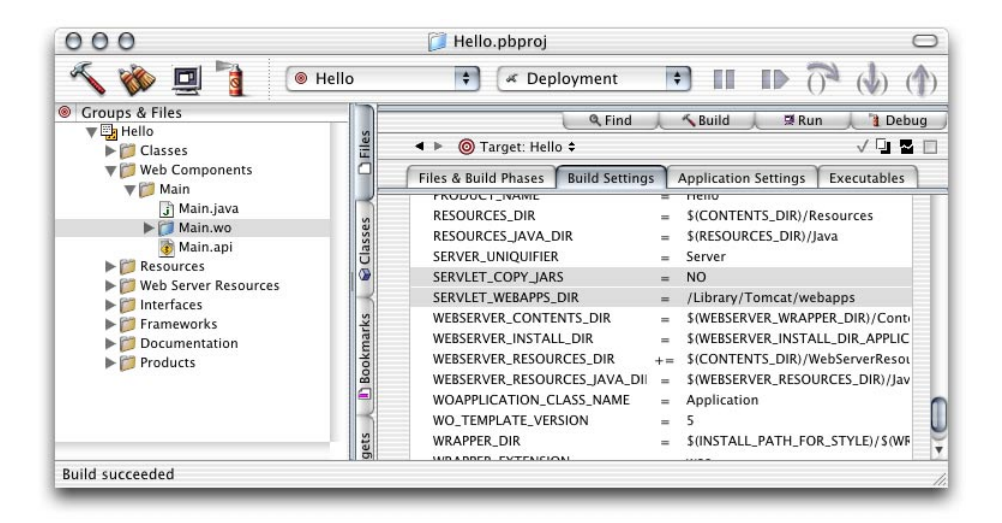

<span id="page-17-6"></span><span id="page-17-3"></span>The SERVLET\_COPY\_JARS build setting tells Project Builder whether to copy framework and application JAR files to the WEB-INF/lib directory (necessary only when the servlet uses other servlets, or for JSPs that make use of actual objects).

<span id="page-17-5"></span><span id="page-17-4"></span><span id="page-17-2"></span>You can tell Project Builder where to put the WAR file by setting the value of the SERVLET\_WEBAPPS\_DIR build setting (this is especially convenient during development). By default, WAR files are places in the build directory of your project.

Deploying WebObjects Applications as Servlets

<span id="page-18-12"></span><span id="page-18-11"></span><span id="page-18-10"></span><span id="page-18-9"></span><span id="page-18-7"></span><span id="page-18-6"></span><span id="page-18-4"></span><span id="page-18-0"></span>Project Builder WO (on Windows) adds two buckets to your project: JSP Servlet WEB-INF and JSP Servlet Resources. The JSP Servlet WEB-INF bucket is a holding place for JARs, classes, and TLDs (which are auto-routed to the correct subdirectories in the WEB-INF directory of the generated WAR file, lib, class, and tld respectively; the web.xml.template file is also located here). The JSP Servlet Resources bucket contains any other items you want to add to the WAR file (you can drag files and folders into this bucket; Project Builder WO preserves the directory structure when it generates the WAR file). These items are not auto-routed.

<span id="page-18-8"></span><span id="page-18-3"></span><span id="page-18-2"></span><span id="page-18-1"></span>There are also several new variables defined in Makefile.preamble . The SERVLET\_APP\_MODE variable indicates whether Web-server resources are loaded from the WOA bundle (the default) or the servlet container (by setting it to "Deployment". The SERVLET\_WEBAPPS\_DIR and SERVLET\_COPY\_JARS variables perform the same function described for Project Builder's servlet-related build settings above.

This is how you set up the SERVLET\_WEBAPPS\_DIR variable in Project Builder WO:

export SERVLET WEBAPPS DIR =  $C:\T$ omcat\webapps

<span id="page-18-5"></span>You can test the servlet by setting the SERVLET\_WEBAPPS\_DIR build setting to the path of your servlet container's application deployment directory and building the project. Before you build, you can edit Main.wo using WebObjects Builder to add a message to the page, such as "Hello. I'm a servlet." When Project Builder finishes building the application, it places the Hello.war file in your servlet container's application deployment directory. [Figure 2-3 \(page 20\)](#page-19-1) shows the deployment directory of a servlet deployed within Tomcat.

Deploying WebObjects Applications as Servlets

#### <span id="page-19-1"></span><span id="page-19-0"></span>**Figure 2-3** Tomcat's application-deployment directory

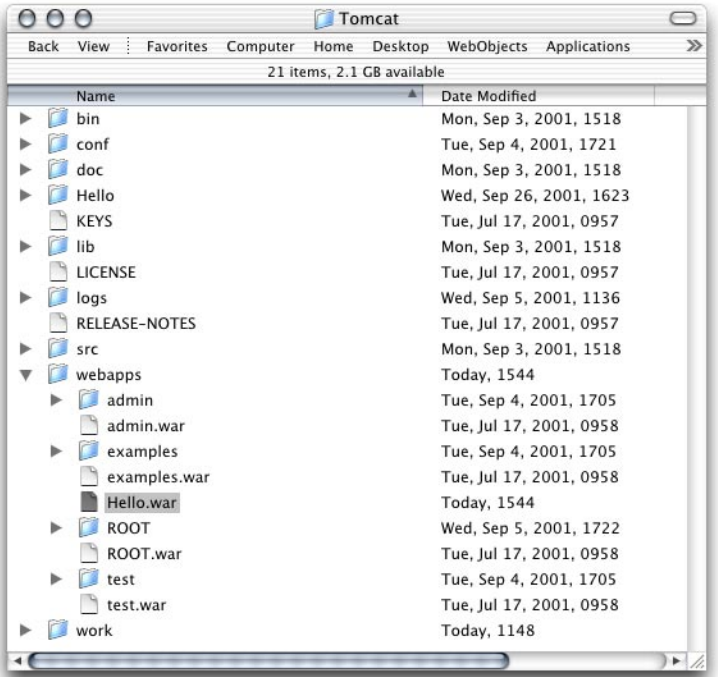

After restarting Tomcat you'll be able to view your application's output by connecting to it through your servlet container. By default, the connection URL is

http://host:port/AppName/WebObjects/AppName.woa

where host and port are defined by the servlet container. [Table 2-1 \(page 21\)](#page-20-3) lists the default host and port for Tomcat and WebLogic.

Deploying WebObjects Applications as Servlets

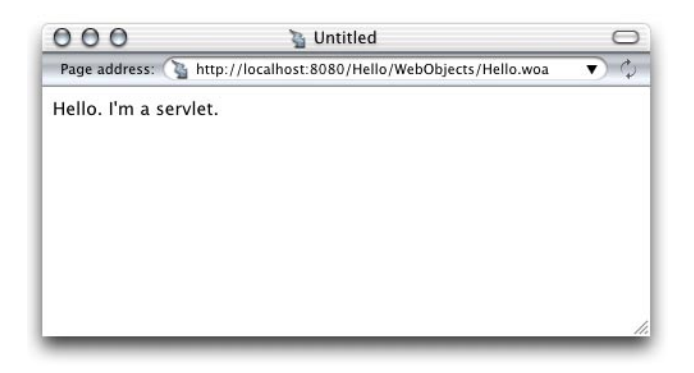

<span id="page-20-8"></span><span id="page-20-7"></span><span id="page-20-3"></span><span id="page-20-1"></span>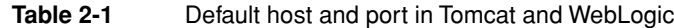

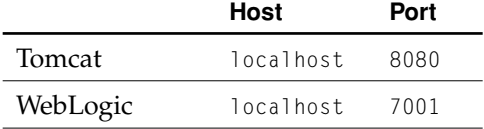

# <span id="page-20-2"></span><span id="page-20-0"></span>Deploying an Existing Application as a Servlet

<span id="page-20-6"></span><span id="page-20-4"></span>To deploy an existing application as a servlet all you need to do is add the JavaWOJSPServlet framework to your project and re-build it. On Mac OS X, follow these steps:

- 1. Open the project you want to add servlet support to in Project Builder.
- 2. Add the JavaWOJSPServlet framework.
	- a. Select the Frameworks group from the Groups & Files list.
	- b. Choose Project > Add Frameworks.

<span id="page-20-5"></span>A sheet appears with the Frameworks folder selected.

Deploying WebObjects Applications as Servlets

- c. Select JavaWOJSPServlet.framework from the file list, and click Open.
- d. Select Application Server from the target list, and click Add.

<span id="page-21-2"></span><span id="page-21-1"></span><span id="page-21-0"></span>Notice that the Servlet Resources folder is added to the Resources group.

- 3. Build the project using the Deployment build style.
- 4. Copy the WAR file in the build directory of your project to the application deployment directory of your servlet container.

<span id="page-21-5"></span><span id="page-21-4"></span>You can avoid this step by setting SERVLET\_WEBAPPS\_DIR to the path of your servlet container's application-deployment directory.

5. If necessary, restart your servlet container (Tomcat 3.2.3 must be restarted. Tomcat 4.x and WebLogic 6.1 do not need to be restarted.)

The servlet should now be available through your servlet container.

<span id="page-21-6"></span>On Windows, follow these steps:

- 1. Open the project you want to add servlet support to in Project Builder WO.
- <span id="page-21-3"></span>2. Add the JavaWOJSPServlet framework.
	- a. Select the Frameworks bucket.
	- b. Choose Project > Add Files.
	- c. If necessary, navigate to the \Apple\Library\Frameworks directory (the directory should be selected by default).
	- d. Select JavaWOJSPServlet.framework from the file list and click Open.
- 3. Re-build the project.
- 4. If necessary, copy the WAR file in the project's build directory to the application deployment directory of your servlet container. On Windows, the WAR file is located at the top level of the project's directory.
- 5. If necessary, restart your servlet container.

Deploying WebObjects Applications as Servlets

# <span id="page-22-2"></span><span id="page-22-0"></span>Cross-Platform Deployment

To support cross-platform deployment, WebObjects uses three variables that tell the servlet container at runtime where to find WebObjects frameworks (directories with the .framework extension) and the WOA bundles (bundles with the extension .woa):

- <span id="page-22-6"></span>WOROOT indicates the path where WebObjects frameworks are installed. On Mac OS X, for example, WebObjects frameworks are located in the /System/Library/ Frameworks directory and WOROOT is set to /System. On Windows, WOROOT could be set to  $C:\Lambda$ pple, and on Solaris it may be /opt/Apple.
- <span id="page-22-4"></span>■ LOCALROOT indicates the path where local frameworks are installed. On Mac OS X, these frameworks are located in the /Library/Frameworks directory, and LOCALROOT is set to  $\Lambda$ . On Windows, LOCALROOT may be set to  $C:\Delta$ pple\Local, while on Solaris it could be /opt/Apple/Local.
- <span id="page-22-5"></span>WOAINSTALLROOT specifies the location of WOA bundles. On Mac OS X, the default is /Library/WebObjects/Applications.

When you deploy the WAR file of your servlet on a computer where the framework and WOA files are in different locations from the default ones, you can specify the correct paths using the variables described above. You can accomplish this in two ways:

- configuring the application's deployment descriptor
- configuring the servlet container

# <span id="page-22-1"></span>Configuring the Deployment Descriptor

<span id="page-22-12"></span><span id="page-22-11"></span><span id="page-22-10"></span><span id="page-22-7"></span><span id="page-22-3"></span>The deployment descriptor of a servlet is the web. $x \in \mathbb{R}$ . located in the WEB-INF directory of the WAR file. This file is generated from the web.xml.template file in your project.

<span id="page-22-9"></span><span id="page-22-8"></span>To configure your application's deployment descriptor during development, you edit the web.xml.template file. Alternatively, you can edit the web.xml file of the WAR file (after expanding the WAR file). Locate the  $\epsilon_{\text{param}}$ -name> tags for the appropriate variables, and set the value for their corresponding  $\epsilon$  param-value> tag.

Deploying WebObjects Applications as Servlets

This is an example of a web.xml.template file on Windows:

```
<web-app>
    <context-param>
        <param-name>WOROOT</param-name>
        <param-value>C:\WebObjectsFrameworks</param-value>
    </context-param>
    <context-param>
        <param-name>LOCALROOT</param-name>
        <param-value>C:\Apple\Local</param-value>
    </context-param>
    <context-param>
        <param-name>WOAINSTALLROOT</param-name>
        <param-value>C:\WebObjectsApplications</param-value>
    </context-param>
    ...
</web-app>
```
<span id="page-23-3"></span>You expand the WAR file by executing the following commands in your shell editor:

mkdir filename jar -xvf filename.war

When you're done editing the web.  $x \in \mathbb{R}$  file, you re-create the WAR file by executing

jar -cvf fileName.war .

# <span id="page-23-0"></span>Configuring the Servlet Container

<span id="page-23-2"></span>This method allows your settings to be propagated to all applications and it overrides the values set in the deployment descriptor. Using this approach, you can deploy WebObjects applications without worrying about each application's configuration. You can configure the servlet container in two ways:

- <span id="page-23-1"></span>editing the launch script of the servlet container
- defining environment variables

#### Deploying WebObjects Applications as Servlets

<span id="page-24-2"></span>This is an example the launch script in Tomcat 3.2.3 (startup.sh):

```
#! /bin/sh
...
$JAVACMD $TOMCAT_OPTS -DWOROOT=/Library/WebObjectsFrameworks
-DWOAINSTALLROOT=/WebObjectsApplications -Dtomcat.home=${TOMCAT_HOME} 
org.apache.tomcat.startup.Tomcat "$@" &
```
BASEDIR='dirname \$0' \$BASEDIR/tomcat.sh start "\$@"

#### This is an example of the launch script in WebLogic:

```
"%JAVA_HOME%\bin\java" -hotspot -ms64m -mx64m -classpath "%CLASSPATH%"
-Dweblogic.Domain=mydomain -Dweblogic.Name=myserver "-Dbea.home=C:\bea"
"-DWOROOT=C:\Apple" "-DLOCALROOT=C:\Apple\Local"
"-DWOAINSTALLROOT=C:\TestApps\woa" -Dweblogic.management.password=%WLS_PW%
-Dweblogic.ProductionModeEnabled=%STARTMODE%
"-Djava.security.policy==C:\bea\wlserver6.1\lib\weblogic.policy" 
weblogic.Server
```
#### <span id="page-24-4"></span><span id="page-24-0"></span>This is how you would define environment variables using the bash or zsh shell editors:

```
% export TOMCAT_OPTS="-DWOROOT=/opt/Apple -DLOCALROOT=/opt/Apple/Local -
DWOAINSTALLROOT=/opt/Apple/Local/WebObjects/Applications"
```
#### <span id="page-24-3"></span><span id="page-24-1"></span>And this is how you would do it using the csh shell editor:

```
% setenv TOMCAT_OPTS "-DWOROOT=/opt/Apple -DLOCALROOT=/opt/Apple/Local -
DWOAINSTALLROOT=/opt/Apple/Local/WebObjects/Applications"
```
Deploying WebObjects Applications as Servlets

# <span id="page-26-0"></span>Developing JSP-Based WebObjects Applications

JavaServer Pages (JSP) is a specification that describes what a servlet-based content creation system should do. One of its main purposes is to facilitate the creation of dynamic Web pages.

<span id="page-26-3"></span><span id="page-26-2"></span><span id="page-26-1"></span>You can directly access WebObjects components in your JSP pages. These components can be WOComponents or WODirectActions. This allows you to create JSP-based applications that take advantage of WebObjects technologies, such as Enterprise Objects.

When your servlet container receives a request addressed to a JSP page, the container reads the .jsp file and compiles it into a workhorse servlet that processes the HTTP requests and produces responses to them.

This chapter addresses the following topics:

- ["JSP-Page Writing Guidelines" \(page 28\)](#page-27-2) introduces the custom tag library that your JSP pages must include to be able to access WebObjects components.
- ["Creating a JSP-Based Application" \(page 30\)](#page-29-1) walks you through the steps needed to create a simple JSP-based WebObjects application.
- *"Passing Data From a JSP Page to a Component"* (page 34) explains what you need to do in order to pass data from a JSP page to a WebObjects component or direct action.
- ["Using WebObjects Classes in a JSP Page" \(page 38\)](#page-37-2) shows you how to write JSP pages that use WebObjects classes.
- ["Using Direct Actions in JSP Pages" \(page 42\)](#page-41-2) explains how to use a direct action in a JSP page.
- ["Custom-Tag Reference" \(page 47\)](#page-46-3) provides a detailed explanation for each of the tags defined in the custom tag library.

Developing JSP-Based WebObjects Applications

# <span id="page-27-2"></span><span id="page-27-0"></span>JSP-Page Writing Guidelines

<span id="page-27-4"></span>To be able to use WebObjects components in your JSP pages, you have to include the WOTaglib\_1\_0.tld custom tag library. It's located in /System/Library/ Frameworks/JavaWOJSPServlet.framework/Resources. This custom tag library uses the tag library descriptor format defined in a DTD (Document Type Definition) from Sun. This DTD is available at  $\frac{http://}{http://}$ [java.sun.com/j2ee/dtds/web-jsptaglibrary\\_1\\_1.dtd.](http://java.sun.com/j2ee/dtds/web-jsptaglibrary_1_1.dtd)

The tags you use in your JSP pages have the form <wo:*tagName*>. *tagName* indicates the type of element you want to use. For example, to use a component element within a JSP page, you add code like the following to the .jsp file:

```
<wo:component ...>
    ...
</wo:component>
```
Version 1.0 of the custom tag library defines five tags as described in [Table 3-1.](#page-27-3)

#### <span id="page-27-3"></span><span id="page-27-1"></span>**Table 3-1** Custom tags defined in WOTaglib\_1\_0.tld

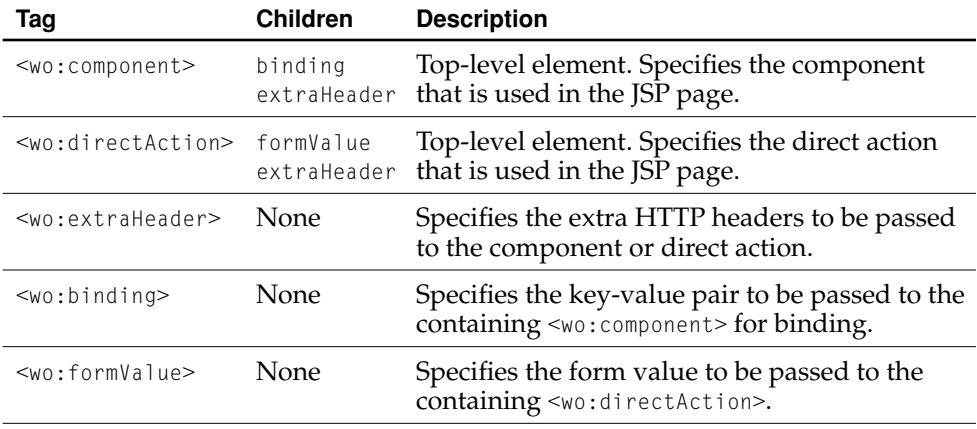

Developing JSP-Based WebObjects Applications

For detailed information on the WebObjects custom tag library, see ["Custom-Tag](#page-46-3)  [Reference" \(page 47\)](#page-46-3).

<span id="page-28-5"></span><span id="page-28-4"></span>To use the <wo:component> or <wo:directAction> tags on a JSP page, you must add the following directive to the page:

```
<%@ taglib uri="/WOtaglib_1_0.tld" prefix="wo" %>
```
<span id="page-28-3"></span><span id="page-28-2"></span><span id="page-28-1"></span>When you need to access WebObjects classes or objects from your JSP page, you need to copy all the framework and application JAR files necessary into the WAR file. You accomplish this by calling the initStatics method of the WOServletAdaptor class:

```
<% WOServletAdaptor.initStatics(application); %>
```
Note that you need to invoke the initStatics method only once during the lifetime of an application. Furthermore, anytime a <wo:component> or <wo:directAction> tag is used in a JSP page, the method is invoked automatically.

<span id="page-28-0"></span>You also need to import the appropriate packages before using the classes with the import attribute of the page directive in your JSP page:

```
<%@ page import = "com.webobjects.jspservlet.*" %>
```
These directives need to be performed only once per page. However, additional invocations have no ill effect. Referencing classes directly is useful when using components that require binding values—for example, a WORepetition whose list attribute is bound to an array of enterprise-object instances.

This is an example of a directAction definition:

```
<wo:directAction actionName="random" className="DirectAction">
    \leqwo:formValue key = "formKey" value = \leq% = "formValue" %>'/>
    <wo:extraHeader key = "headerKey" value = '<%= "headerValue" %>'/>
</wo:directAction>
```
Developing JSP-Based WebObjects Applications

This is an example of a component definition:

```
<wo:component className="MyImageComponent">
    <wo:binding key="filename" value='<%= "start.gif" %>' />
</wo:component>
```
<span id="page-29-3"></span><span id="page-29-2"></span>To embed dynamic elements in a JSP page, such WOConditional and WORepetition, you have to wrap them in a WebObjects component, which you then use in your JSP page.

# <span id="page-29-1"></span><span id="page-29-0"></span>Creating a JSP-Based Application

<span id="page-29-7"></span><span id="page-29-5"></span>This section shows you how to create a simple JSP-based WebObjects application. In it you learn how to use the <wo:component> tag in a JSP page.

- <span id="page-29-8"></span><span id="page-29-6"></span><span id="page-29-4"></span>1. Launch Project Builder and create a WebObjects Application project called JSP\_Example.
- 2. In the Enable J2EE Integration pane of the Project Builder Assistant, select Deploy in a JSP/Servlet Container.
- 3. In Project Builder, create a component called Hello (make sure you assign it to the Application Server target). Edit the component using WebObjects Builder so that it looks like [Figure 3-1 \(page 31\).](#page-30-1)

Developing JSP-Based WebObjects Applications

<span id="page-30-1"></span><span id="page-30-0"></span>**Figure 3-1** The Hello component in WebObjects Builder

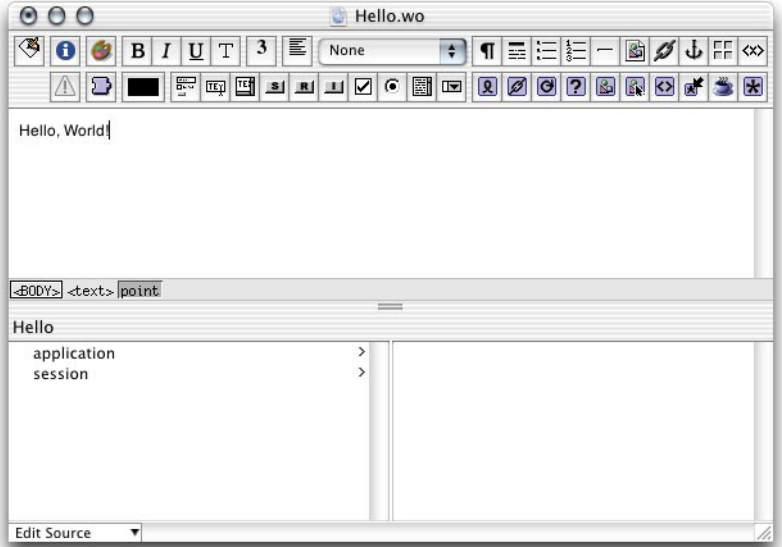

- <span id="page-30-4"></span><span id="page-30-3"></span><span id="page-30-2"></span>4. Set the servlet application directory.
	- a. In Project Builder click Targets, then click the JSP\_Example target the Targets list.
	- b. Click Build Settings, then scroll down until you see the Build Settings list.
	- c. Locate the SERVLET\_WEBAPPS\_DIR build setting and enter the path of your servlet container's application directory, as shown in [Figure 3-2 \(page 32\)](#page-31-1).

#### Developing JSP-Based WebObjects Applications

#### <span id="page-31-0"></span>**Figure 3-2** Telling Project Builder where to put the WAR file

<span id="page-31-1"></span>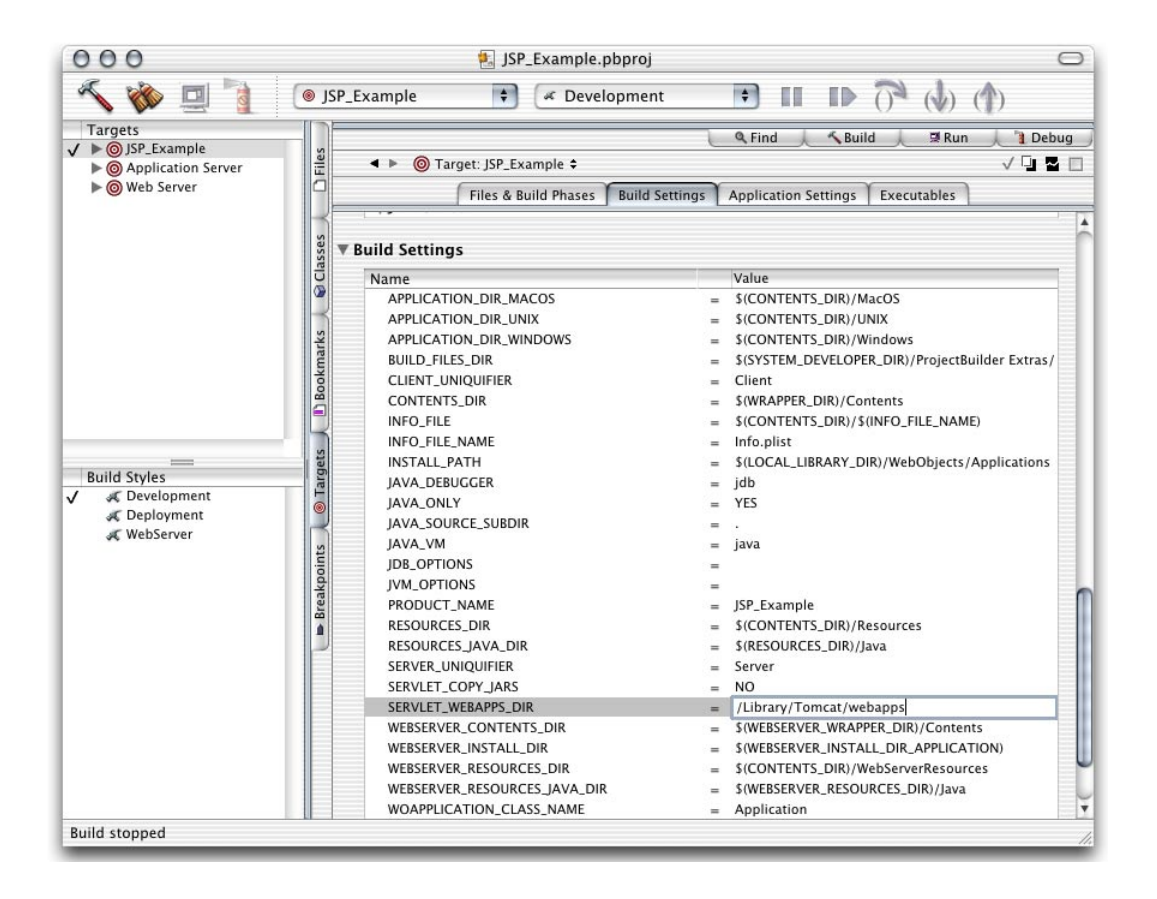

- <span id="page-31-3"></span>5. Using Finder, navigate to the Servlet Resources folder, located in the JSP\_Example folder, and create a folder called jsp.
- 6. Using a text editor, create a file with the following contents:

```
<%-- Welcome.jsp --%>
<%@ taglib uri="/WOtaglib" prefix="wo" %>
```
#### Developing JSP-Based WebObjects Applications

```
HTMHFAD<TITLE>Welcome to JSP in WebObjects</TITLE>
</HEAD>
<BODY>
   <wo:component className="Hello">
   </wo:component>
</BODY>
</HTML>
```
- <span id="page-32-2"></span>7. Save the file as Welcome.jsp in the jsp directory.
- 8. Build the JSP\_Example project (if necessary, restart your servlet container).

<span id="page-32-3"></span>You should now be able to connect to your application. In Tomcat, you use the following URL:

http://localhost:8080/JSP\_Example/jsp/Welcome.jsp

A page similar to the one in [Figure 3-3](#page-32-1) should appear in your browser. (Otherwise, consult your servlet container's documentation to make sure that it's configured properly.)

#### <span id="page-32-0"></span>**Figure 3-3** The output of Welcome.jsp

<span id="page-32-1"></span>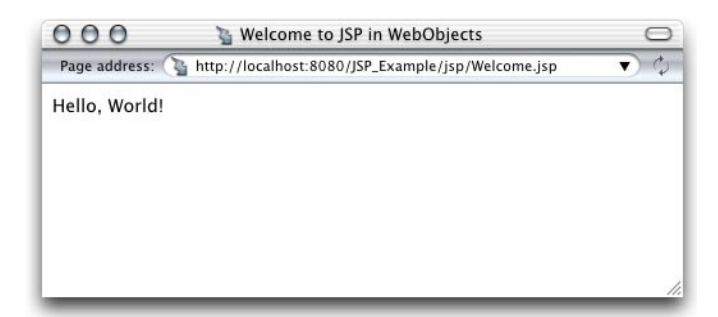

Developing JSP-Based WebObjects Applications

# <span id="page-33-1"></span><span id="page-33-0"></span>Passing Data From a JSP Page to a Component

<span id="page-33-5"></span>In this section, you'll expand the JSP\_Example project to include

- <span id="page-33-4"></span>a new component called FavoriteFood
- a JSP page, called DiningWell, that uses the Hello and FavoriteFood components to generate its output

<span id="page-33-2"></span>The FavoriteFood component contains two attributes: visitorName and favoriteFood. When the DiningWell workhorse servlet receives a request, it passes two strings to the FavoriteFood component. The FavoriteFood component then uses those string to render its HTML code.

1. Using a text editor, create a file with the following contents:

```
<%-- DiningWell.jsp --%>
<%@ taglib uri="/WOtaglib" prefix="wo" %>
<HTML>
HED<TITLE>Using Two Components</TITLE>
</HEAD><BODY><wo:component className="Hello">
    </wo:component>
    <P><P><wo:component className="FavoriteFood" bodyContentOnly="true">
        <wo:binding key="visitorName" value='<%= "Worf" %>' />
        <wo:binding key="favoriteFood" value='<%= "gagh" %>' />
    </wo:component>
</BODY>
```
</HTML>

#### Developing JSP-Based WebObjects Applications

<span id="page-34-8"></span><span id="page-34-7"></span><span id="page-34-2"></span>Note that in this case the bodyContentOnly attribute of the  $\leq w$  component> tag is set to true (this is the default, so you don't need to specify a value for it). This allows you to define the FavoriteFood component as "Full document" (the default setting in WebObjects Builder) instead of "Partial document." This way, the component can be viewed as a Web page on its own and as a component within a JSP page.

<span id="page-34-5"></span><span id="page-34-4"></span><span id="page-34-3"></span>For faster processing, you can set the bodyContentOnly attribute to false if you are certain that the component only includes the <BODY> tag and not the <HTML> tag.

- 2. Save the file as DiningWell.jsp in the JSP\_Example/Servlet Resources/jsp directory.
- <span id="page-34-6"></span>3. In Project Builder, create a component called FavoriteFood (make sure you assign it to the Application Server target).
- 4. Edit the component using WebObjects Builder so that it looks like [Figure 3-4](#page-34-1). Make sure to add accessor methods to the visitorName and favoriteFood String keys.

<span id="page-34-1"></span><span id="page-34-0"></span>**Figure 3-4** The DiningWell component in WebObjects Builder

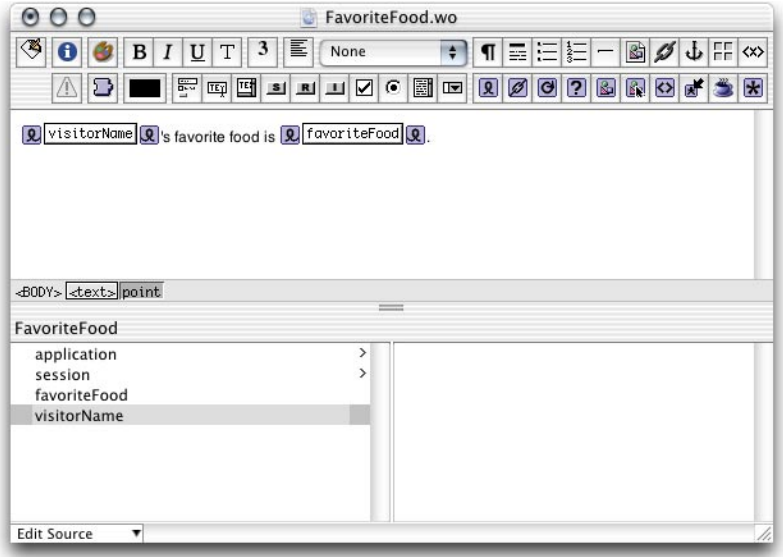

Passing Data From a JSP Page to a Component **35 Apple Computer, Inc. January 2002**

#### Developing JSP-Based WebObjects Applications

<span id="page-35-2"></span><span id="page-35-0"></span>When you're done FavoriteFood.java should look like [Listing 3-1](#page-35-1).

#### <span id="page-35-1"></span>**Listing 3-1** FavoriteFood.java

```
import com.webobjects.foundation.*;
import com.webobjects.appserver.*;
import com.webobjects.eocontrol.*;
import com.webobjects.eoaccess.*;
public class FavoriteFood extends WOComponent {
    protected String visitorName;
    protected String favoriteFood;
    public FavoriteFood(WOContext context) {
        super(context);
    }
    public String visitorName() {
        return visitorName;
    }
    public void setVisitorName(String newVisitorName) {
        visitorName = newVisitorName;
    }
    public String favoriteFood() {
        return favoriteFood;
    }
    public void setFavoriteFood(String newFavoriteFood) {
        favoriteFood = newFavoriteFood;
    }
}
```
- 5. Make sure the FavoriteFood component is set to "Full document" (see ["Creating](#page-29-1)  [a JSP-Based Application" \(page 30\)](#page-29-1) for details).
- 6. Build the project and, if you're using Tomcat 3.2.3, restart your servlet container.

If you're using Tomcat, you can view the new page in your browser with this URL

http://localhost:8080/JSP\_Example/jsp/DiningWell.jsp

Developing JSP-Based WebObjects Applications

The Web page should look like [Figure 3-5](#page-36-1).

<span id="page-36-2"></span><span id="page-36-0"></span>**Figure 3-5** The output of DiningWell.jsp

<span id="page-36-1"></span>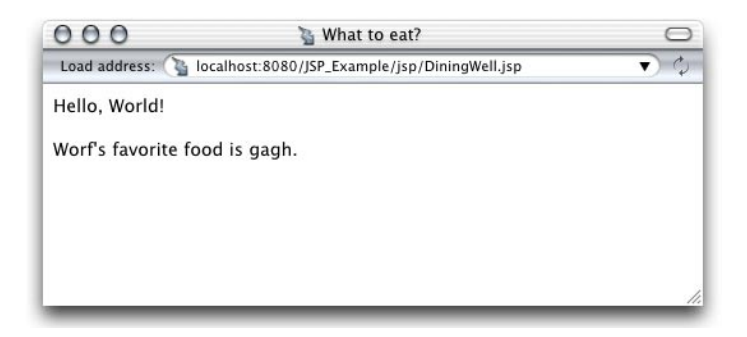

This is the HTML code your Web browser receives:

```
HED<TITLE>What to eat?</TITLE>
</HEAD><BODY>
    Hello, World!
    <\!\!P\!\!><\!\!P\!\!>Worf's favorite food is gagh.
</BODY>
</HTML>
```
<HTML>

Developing JSP-Based WebObjects Applications

# <span id="page-37-2"></span><span id="page-37-0"></span>Using WebObjects Classes in a JSP Page

<span id="page-37-5"></span><span id="page-37-4"></span>This section explains how to write a JSP page that makes use of two WebObjects classes, NSArray and NSMutableArray, to pass information to a component called MusicGenres. You'll continue to work with the JSP\_Example project.

1. Using a text editor, create a file with the contents of [Listing 3-2](#page-37-3).

#### <span id="page-37-3"></span>**Listing 3-2** InternetRadio.jsp file

```
<%-- InternetRadio.jsp --%>
<%@ taglib uri="/WOtaglib" prefix="wo" %>
<%-- Import statements --%>
<%@ page import="com.webobjects.foundation.*" %>
<%@ page import="com.webobjects.jspservlet.*" %>
<%-- Initialize JSP/servlet–WebObjects integration system --%>
<\frac{9}{6}WOServletAdaptor.initStatics(application);
\%<%-- Create musical-genre list --%>
<\frac{9}{6}NSMutableArray genres = new NSMutableArray();
    genres.addObject(new String("Classical"));
    genres.addObject(new String("Country"));
    genres.addObject(new String("Eclectic"));
    genres.addObject(new String("Electronica"));
    genres.addObject(new String("Hard Rock/Metal"));
    genres.addObject(new String("Hip-Hop/Rap"));
    genres.addObject(new String("Jazz"));
\%
```
#### Developing JSP-Based WebObjects Applications

```
<HTML>HFAD<TITLE>Music Available on Internet Radio Stations</TITLE>
</HFAD><BODY>
    <wo:component className="MusicGenres" bodyContentOnly="true">
        <wo:binding key="genres" value='<%= genres %>' />
    </wo:component>
</BODY>
```

```
</HTML>
```
<span id="page-38-6"></span><span id="page-38-5"></span><span id="page-38-3"></span>Note the invocation of the initStatics method of the WOServletAdaptor class. It performs the initialization of objects needed to integrate WebObjects with your servlet container (for example, adding a WOSession object to the JSPSession object).

- 2. Save the file as InternetRadio.jsp in the JSP\_Example/Servlet Resources/jsp directory.
- <span id="page-38-7"></span>3. In Project Builder, create a component called MusicGenres (make sure you assign it to the Application Server target).
- 4. Add the genres and genre keys to MusicGenres using WebObjects Builder. genres is an array of Strings and genre is a String. Add a setter method for genres.

<span id="page-38-8"></span><span id="page-38-2"></span><span id="page-38-0"></span>Alternatively, you can add the following code to MusicGenres.java:

```
protected String genre;
/** @TypeInfo java.lang.String */
protected NSArray genres;
public void setGenres(NSArray newGenres) {
     genres = newGenres;
}
```
5. Edit the component using WebObjects Builder so that it looks like [Figure 3-6](#page-39-1) [\(page 40\).](#page-39-1)

Developing JSP-Based WebObjects Applications

<span id="page-39-1"></span><span id="page-39-0"></span>**Figure 3-6** The MusicGenres component in WebObjects Builder

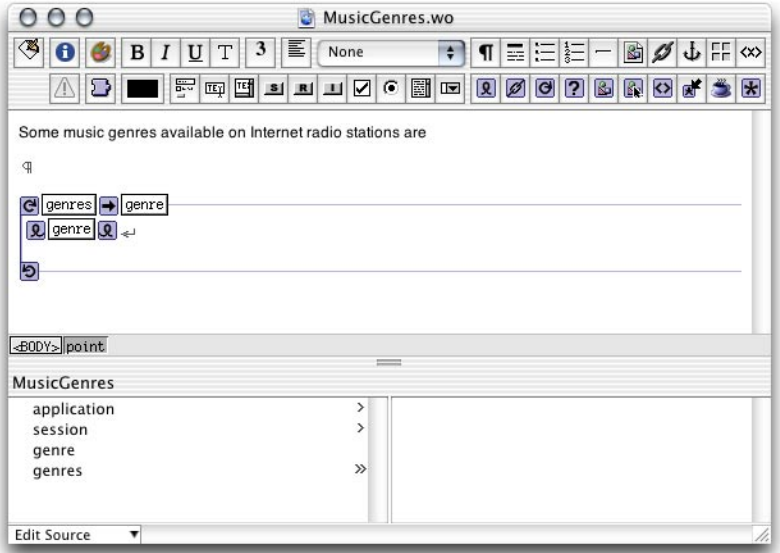

- <span id="page-39-4"></span><span id="page-39-3"></span><span id="page-39-2"></span>6. Tell Project Builder to copy the necessary WebObjects classes to the WAR file.
	- a. In Project Builder click Targets, then click on the JSP\_Example target in the Targets list.
	- b. Click Build Settings, then scroll down until you see the Build Settings list.
	- c. Locate the SERVLET\_COPY\_JARS build setting and set its value to YES , as shown in [Figure 3-7.](#page-40-1)

#### Developing JSP-Based WebObjects Applications

#### <span id="page-40-0"></span>**Figure 3-7** Telling Project Builder to copy WebObjects classes to the WAR file

<span id="page-40-1"></span>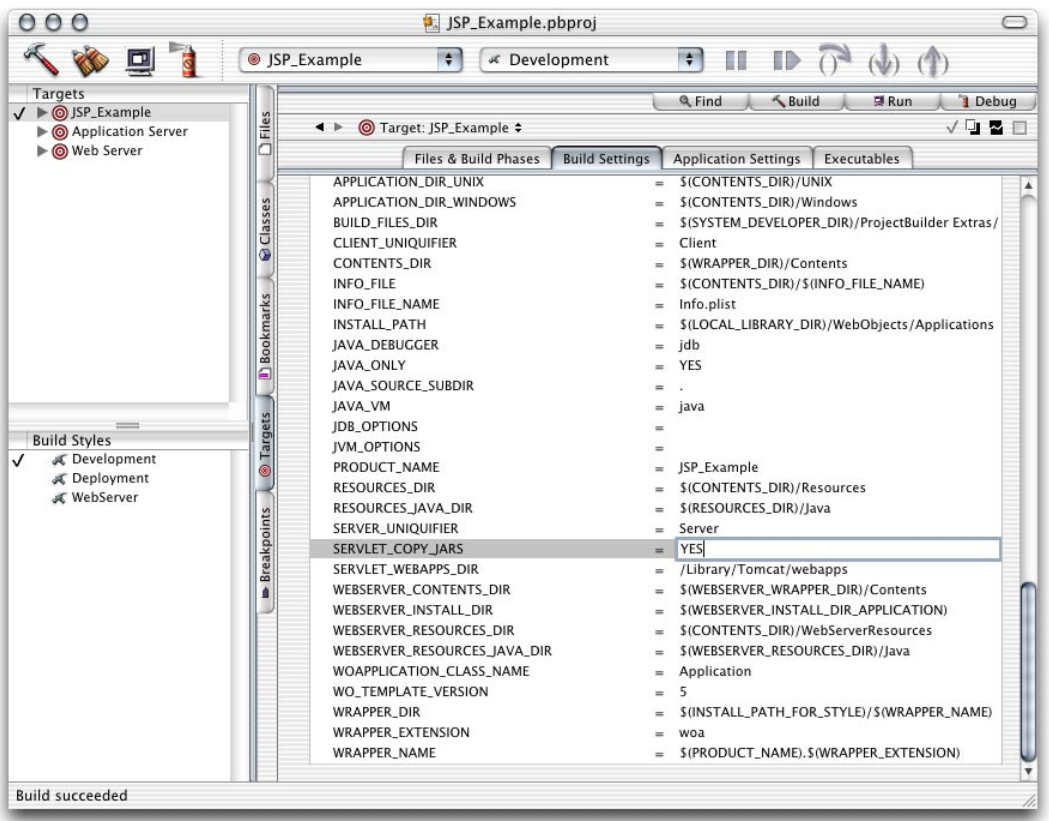

7. Build the project and restart your servlet container.

To view the output of the InternetRadio JSP page in Tomcat use the following URL:

http://localhost:8080/JSP\_Example/jsp/InternetRadio.jsp

You should see a page like the one in [Figure 3-8 \(page 42\).](#page-41-3)

Developing JSP-Based WebObjects Applications

<span id="page-41-4"></span><span id="page-41-1"></span>**Figure 3-8** The output of InternetRadio.jsp

<span id="page-41-3"></span>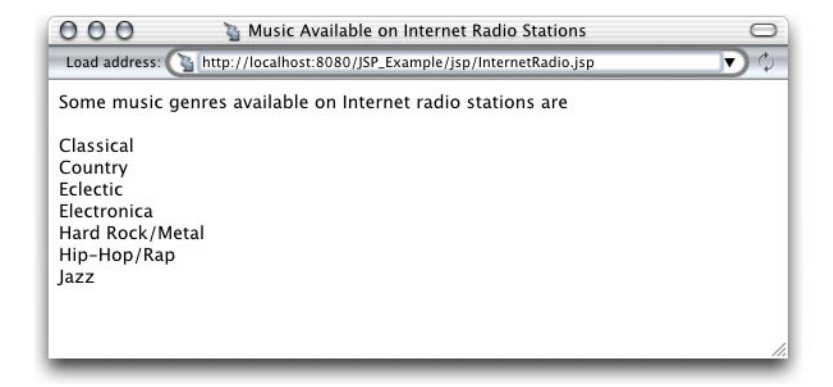

# <span id="page-41-2"></span><span id="page-41-0"></span>Using Direct Actions in JSP Pages

In this section you'll create a WebObjects component called FoodInquiry that contains a WOForm element with two WOTextFields and a WOSubmitButton. The FoodInquiry page is displayed by a direct action, which itself is invoked by a JSP page that provides the FoodInquiry component with initial values for its form elements using <wo:formValue> tags.

1. Using a text editor, create a file with the following contents:

```
<%-- LogIn.jsp --%>
<%@ taglib uri="/WOtaglib" prefix="wo" %>
<wo:directAction actionName="login" className="LoginAction" 
bodyContentOnly="false">
    <wo:formValue key="VisitorName" value='<%= "enter name" %>' />
    <wo:formValue key="FavoriteFood" value='<%= "enter food" %>' />
</wo:directAction>
```
#### Developing JSP-Based WebObjects Applications

- 2. Save the file as LogIn.jsp in the JSP\_Example/Servlet Resources/jsp directory.
- 3. In Project Builder, create a component called FoodInquiry (make sure you assign it to the Application Server target).
- 4. Add the visitorName and favoriteFood String keys to the component (create accessor methods). Also add the showFavoriteFood action returning the FavoriteFood component.

When you're done, FoodInquiry.java should look like [Listing 3-3.](#page-42-1) (Note that if you use WebObjects Builder to add the keys and the action, you need to add a couple of lines of code to the showFavoriteFood method.

#### <span id="page-42-1"></span>**Listing 3-3** FoodInquiry.java

```
import com.webobjects.foundation.*;
import com.webobjects.appserver.*;
import com.webobjects.eocontrol.*;
import com.webobjects.eoaccess.*;
public class FoodInquiry extends WOComponent {
    protected String visitorName;
    protected String favoriteFood;
    public FoodInquiry(WOContext context) {
        super(context);
    }
     public FavoriteFood showFavoriteFood() {
        FavoriteFood nextPage = 
(FavoriteFood)pageWithName("FavoriteFood");
        // set the properties of the FavoriteFood component
        nextPage.setVisitorName(visitorName);
        nextPage.setFavoriteFood(favoriteFood);
        return nextPage;
    }
    public String visitorName() {
        return visitorName;
```
}

Developing JSP-Based WebObjects Applications

```
}
public void setVisitorName(String newVisitorName) {
    visitorName = newVisitorName;
}
public String favoriteFood() {
    return favoriteFood;
}
public void setFavoriteFood(String newFavoriteFood) {
    favoriteFood = newFavoriteFood;
}
```
- 5. Edit the component using WebObjects Builder so that it looks like [Figure 3-9](#page-43-1).
- <span id="page-43-1"></span><span id="page-43-0"></span>**Figure 3-9** The FoodInquiry component in WebObjects Builder

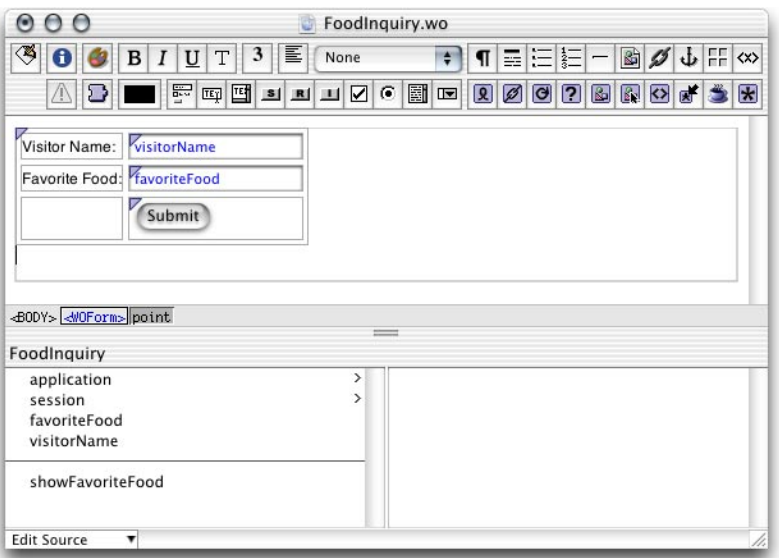

- a. Bind the Submit button to the showFavoriteFood action.
- b. Enter Food Inquiry as the component's title.

#### Developing JSP-Based WebObjects Applications

c. Enter "VisitorName" as the value for the name attribute of the WOTextField that corresponds to the Visitor Name label.

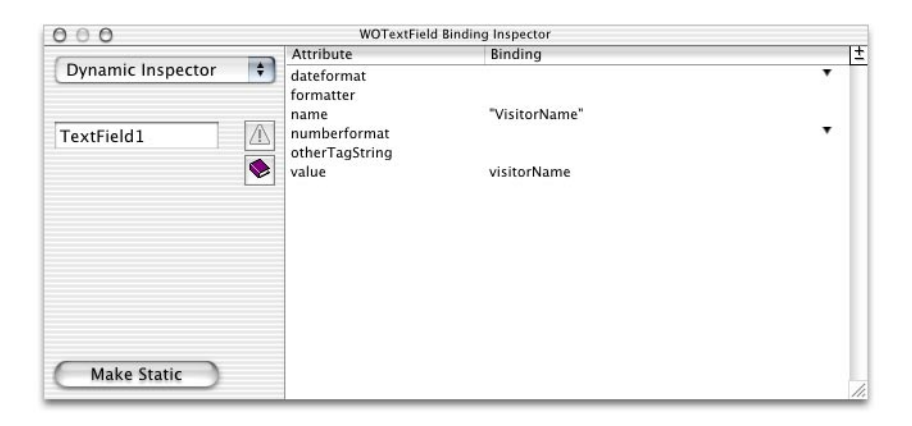

- d. Enter "FavoriteFood" as the value for the name attribute of the WOTextField that corresponds to the Favorite Food label.
- <span id="page-44-1"></span><span id="page-44-0"></span>e. Build the project and restart the servlet container.
- 6. Add the loginAction method (listed below) to the DirectAction class.

```
public WOActionResults loginAction() {
     FoodInquiry result = (FoodInquiry)pageWithName("FoodInquiry");
    // get form values
    String visitorName = request().stringFormValueForKey("VisitorName");
    String favoriteFood= request().stringFormValueForKey("FavoriteFood");
    // set the component's instance variables
     result.setVisitorName(visitorName);
     result.setFavoriteFood(favoriteFood);
     return result;
}
```
Developing JSP-Based WebObjects Applications

7. Finally, you need to add the JSP page that invokes the direct action. Using a text editor, create a file the following contents and save it in the jsp directory of the project as LogIn.jsp.

```
<%-- LogIn.jsp --%>
<%@ taglib uri="/WOtaglib" prefix="wo" %>
<wo:directAction actionName="login" className="LoginAction" 
bodyContentOnly="false">
    <wo:formValue key="FavoriteFood" value='<%= "enter food" %>' />
    <wo:formValue key="VisitorName" value='<%= "enter name" %>' />
</wo:directAction>
```
To view the output of the LogIn JSP page in Tomcat use the following URL:

```
http://localhost:8080/JSP_Example/jsp/LogIn.jsp
```
You should see a page like the one in [Figure 3-10.](#page-45-1)

#### <span id="page-45-3"></span><span id="page-45-0"></span>**Figure 3-10** The output of LogIn.jsp

<span id="page-45-1"></span>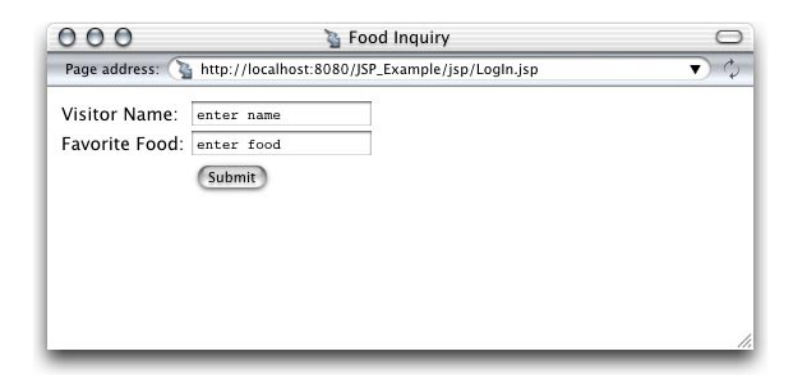

Developing JSP-Based WebObjects Applications

# <span id="page-46-3"></span><span id="page-46-0"></span>Custom-Tag Reference

<span id="page-46-9"></span>The following sections provide details about the custom WebObjects JSP tags that WOtaglib\_1\_0.tld defines.

### <span id="page-46-11"></span><span id="page-46-1"></span><wo:component>

To use a WebObjects component within a JSP page, you use the <wo: component>tag. [Table 3-2](#page-46-4) describes its attributes.

<span id="page-46-4"></span><span id="page-46-2"></span>**Table 3-2** Attributes of the <wo:component> tag

<span id="page-46-12"></span><span id="page-46-10"></span><span id="page-46-8"></span><span id="page-46-7"></span><span id="page-46-6"></span><span id="page-46-5"></span>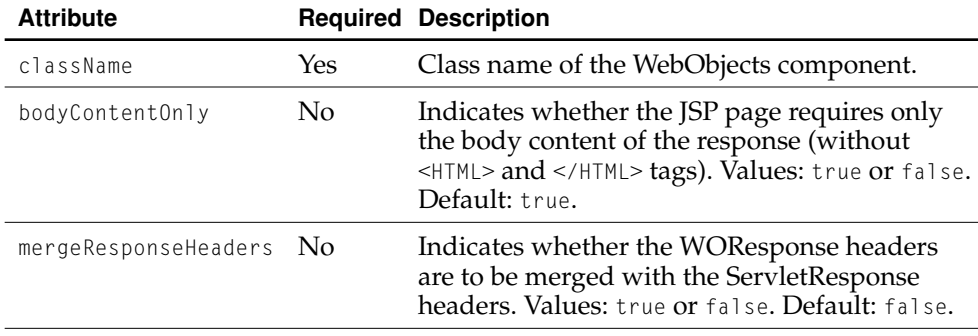

<span id="page-47-16"></span>Developing JSP-Based WebObjects Applications

## <span id="page-47-0"></span><wo:directAction>

To use a direct action within a JSP page, use the <wo:directAction> tag. [Table 3-3](#page-47-3) describes its attributes.

#### <span id="page-47-3"></span><span id="page-47-2"></span>**Table 3-3** Attributes of the <wo:directAction> tag

<span id="page-47-12"></span><span id="page-47-11"></span><span id="page-47-10"></span><span id="page-47-7"></span><span id="page-47-6"></span><span id="page-47-5"></span><span id="page-47-4"></span>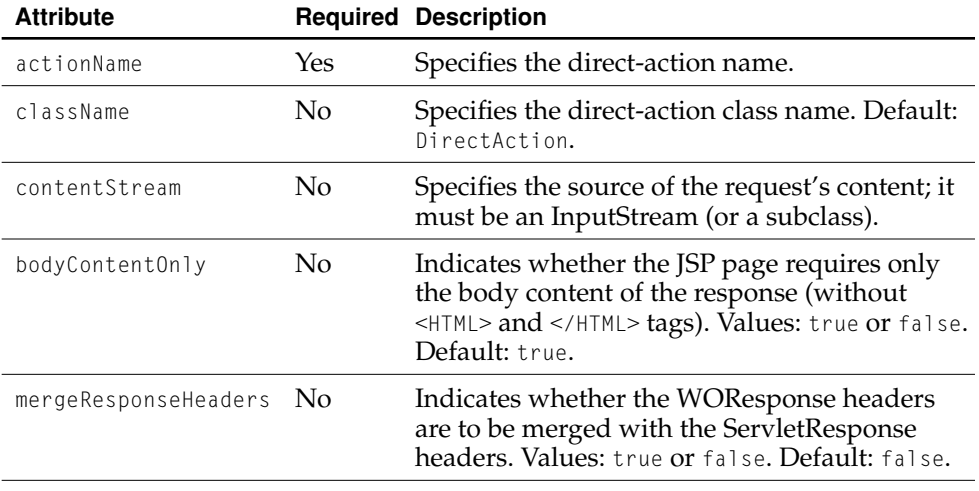

## <span id="page-47-18"></span><span id="page-47-17"></span><span id="page-47-15"></span><span id="page-47-13"></span><span id="page-47-9"></span><span id="page-47-1"></span><wo:extraHeader>

<span id="page-47-14"></span><span id="page-47-8"></span>The <wo:extraHeader> tag specifies a key-value pair to be passed to the component or direct action as an HTTP header.  $A \leq v_0$ : extraHeader> tag has to be used for each header value; you can pass multiple values for one header by using the same value for the key attribute in multiple <wo:extraHeader> tags. If the value is not null, it

#### Developing JSP-Based WebObjects Applications

must be a String. Otherwise, the corresponding header is removed from the request before it's passed to the component or direct action. [Table 3-4](#page-48-4) describes the attributes of the <wo:extraHeader> tag.

<span id="page-48-4"></span><span id="page-48-1"></span>**Table 3-4** Attributes of the <wo:extraHeader> tag

<span id="page-48-8"></span><span id="page-48-6"></span>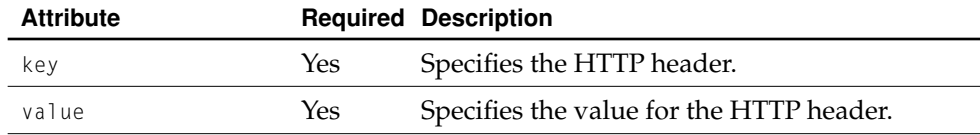

# <span id="page-48-9"></span><span id="page-48-0"></span><wo:binding>

The <wo:binding> tag specifies a key-value pair to be passed to the component to satisfy one of its bindings. You need a <wo:binding>tag for each of the component's bindings. [Table 3-5](#page-48-3) describes its attributes.

<span id="page-48-3"></span><span id="page-48-2"></span>**Table 3-5** Attributes of the binding element

<span id="page-48-7"></span><span id="page-48-5"></span>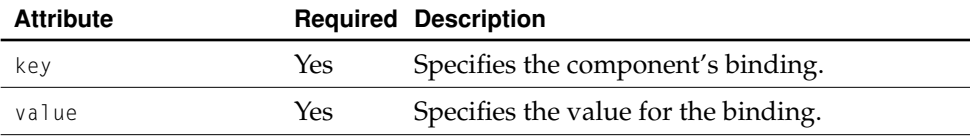

Developing JSP-Based WebObjects Applications

# <span id="page-49-6"></span><span id="page-49-0"></span><wo:formValue>

<span id="page-49-5"></span>The <wo:formValue> tag specifies a key-value pair to be passed to the direct action in a query string; it must be a String. You need a <wo:formValue> for each item in the form. [Table 3-6](#page-49-2) describes the attributes of the <wo:formValue> tag.

#### <span id="page-49-2"></span><span id="page-49-1"></span>**Table 3-6** Attributes of the formValue element

<span id="page-49-4"></span><span id="page-49-3"></span>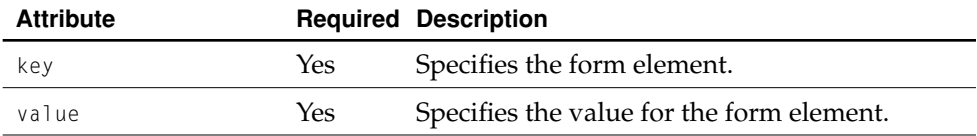

# <span id="page-50-0"></span>Special Issues

There are two special issues regarding JSP and Servlet support in WebObjects that you should keep in mind: deploying more than one WebObjects application within a single container and updating existing servlet-based WebObjects applications to future versions of WebObjects. The sections below explain how to address both of these.

# <span id="page-50-1"></span>Deploying Multiple WebObjects WAR Files in a Single Servlet Container

<span id="page-50-8"></span><span id="page-50-2"></span>Having more than one WebObjects WAR file in a servlet container is relatively safe. However, as each application launches, it pushes the values of its launch properties to the system properties (the properties maintained by the java.lang.System class. Therefore, the WebObjects application launched last within a servlet container overrides the properties set by previously launched WebObjects applications in that container.

The solution is to ensure WebObjects applications deployed within one servlet container use the same values for the following properties:

- <span id="page-50-4"></span><span id="page-50-3"></span>■ NSProjectSearchPath
- <span id="page-50-5"></span>■ WOAdaptorURL
- <span id="page-50-6"></span>WOAdditionalAdaptors
- WOAllowsCacheControlHeader
- <span id="page-50-7"></span>WOAllowsConcurrentRequestHandling

#### **APPENDIX A**

#### Special Issues

- <span id="page-51-4"></span>■ WOApplicationBaseURL
- <span id="page-51-5"></span>■ WOAutoOpenClientApplication
- <span id="page-51-6"></span>■ WOAutoOpenInBrowser
- <span id="page-51-8"></span><span id="page-51-7"></span>■ WOCachingEnabled
- WOContextClassName
- <span id="page-51-10"></span><span id="page-51-9"></span>■ WODebuggingEnabled
- WOFrameworksBaseURL
- <span id="page-51-11"></span>■ WOIncludeCommentsInResponse
- <span id="page-51-13"></span><span id="page-51-12"></span>WOMaxHeaders
- WOMaxIOBufferSize
- <span id="page-51-15"></span><span id="page-51-14"></span>■ WOSMTPHost
- WOSessionStoreClassName

# <span id="page-51-0"></span>Updating Servlet-Based WebObjects Applications to Future Versions of WebObjects

If future versions of WebObjects include changes to the JSP and Servlet system, it is likely that you need to update the web.xml.template file (on Mac OS X) or the Makefile.preamble file (on Windows) for existing applications.

<span id="page-51-2"></span><span id="page-51-1"></span>To update the web.xml.template in a project developed on Mac OS X follow these steps:

- <span id="page-51-16"></span><span id="page-51-3"></span>1. Open the project you want to update in Project Builder.
- 2. Create a new WebObjects Application project that includes JSP and Servlet support by choosing "Deploy in a JSP/Servlet Container" in the Enable J2EE Integration pane of the Assistant.

#### **APPENDIX A**

#### Special Issues

3. Copy the contents of the new project's web.xml.template file to the web.xml.template file of the project you want to update.

<span id="page-52-4"></span><span id="page-52-3"></span><span id="page-52-0"></span>On Mac OS X, if you have made changes to the web.xml.template file, you can use FileMerge to keep your modifications in the updated version.

To update a WebObjects application developed on Windows perform the following steps:

- 1. Open the project you want to update in Project Builder WO.
- 2. Create a new Java WebObjects Application project that includes JSP and Servlet support by choosing "Deploy in a JSP/Servlet Container" in the Enable J2EE Integration pane of the WebObjects Application Wizard.
- 3. Copy the contents of the new project's Makefile.preamble file to the Makefile.preamble file of the project you want to update.

<span id="page-52-2"></span><span id="page-52-1"></span>In addition, you should also rebuild your projects (re-generate the WAR files) to update the applications with the latest version of the WebObjects frameworks.

 **Apple Computer, Inc. January 2002**

#### **APPENDIX A**

Special Issues

# <span id="page-54-0"></span>Glossary

**bundle** On Mac OS X systems, a bundle is a directory in the file system that stores executable code and the software resources related to that code. The bundle directory, in essence, groups a set of resources in a discrete package.

**CGI** A standard for communication between external applications and information servers, such as HTTP or Web servers.

**component** An object (of the WOComponent class) that represents a Web page or a reusable portion of one.

**data-source adaptor** A mechanism that connects your application to a particular database server. For each type of server you use, you need a separate adaptor. WebObjects provides an adaptor for databases conforming to JDBC. See also **JDBC adaptor**.

**deployment descriptor** XML file that describes the configuration of a Web application. It's located in the WEB-INF directory of the application's WAR file and named web.xml. See also **WAR**.

**HTTP adaptor** A process (or a part of one) that connects WebObjects applications to a Web server. See also **HTTP server**.

**HTTP server, Web server** An application that serves Web pages to Web browsers using the HTTP protocol. In WebObjects, the Web server lies between the browser and a WebObjects application. When the Web server receives a request from a browser, it passes the request to the WebObjects adaptor, which generates a response and returns it to the Web server. The Web server then sends the response to the browser. See also **HTTP adaptor**.

#### **J2EE (Java 2 Platform, Enterprise**

**Edition)** Specification that define a platform for the development and deployment of Web applications. It defines an environment under which enterprise beans, servlets, and JSP pages can share resources and work together.

**JAR (Java archive)** A file created using the jar utility (and saved with the .jar extension) that contains all the files that make up a Java application.

**JSP (JavaServer Pages)** Technology that facilitates the development of dynamic Web pages and Web applications that use existing components, such as JavaBeans and WebObjects components.

**Monitor** WebObjects application used to configure and maintain deployed WebObjects applications capable of handling multiple applications, application instances, and applications hosts at the same time.

**Project Builder** Application used to manage the development of a WebObjects application or framework.

**request** A message conforming to the Hypertext Transfer Protocol (HTTP) sent from the user's Web browser to a Web server that asks for a resource like a Web page. See also **response**.

**response** A message conforming to the Hypertext Transfer Protocol (HTTP) sent from the Web server to the user's Web browser that contains the resource specified by the corresponding request. The response is typically a Web page. See also **request**.

**servlet** A Java program that runs as part of a network service, typically an HTTP server and responds to requests from clients. Servlets extend an HTTP server by generating content dynamically.

**servlet container** Java application that provides a working environment for servlets. It manages the servlet's interaction with its client and provides the servlet access to various Java-based services. Containers can be implemented as standalone HTTP servers, server plug-ins, and components that can be embedded in an application.

**TLD (tag library descriptor)** XML document that describes a tag library. A JSP container uses the information contained in the TLD file to validate a JSP page's tags.

**WAR (Web application archive)** A file created using the jar utility (and saved with the .war extension) that contains all the files that make up a Web application. See also **Web application; JAR (Java Archive)**.

**WOA (WebObjects application bundle)** A bundle that stores all the files needed by a WebObjects application. See also **bundle**.

#### **wotaskd (WebObjects task**

**daemon)** WebObjects Deployment tool that manages the instances on an application host. It's used by Monitor to propagate site configuration changes throughout the site's application hosts. See also **Monitor**.

**Web application, Web app** File structure that contains servlets, JSP pages, HTML documents and other resources. This structure can be deployed on any servletenabled HTTP server. See also **servlet container**.

# <span id="page-56-0"></span>Index

### A

actionName JSP attribute [48](#page-47-4) adaptors, data-source [15](#page-14-0) attributes, data favoriteFood [34](#page-33-2) visitorName [34](#page-33-3) attributes, JSP actionName [48](#page-47-4) bodyContentOnly [35,](#page-34-2) [47](#page-46-5), [48](#page-47-5) className [47,](#page-46-6) [48](#page-47-6) contentStream [48](#page-47-7) import [29](#page-28-0) key <wo:binding> [49](#page-48-5) <wo:extraHeader> [48,](#page-47-8) [49](#page-48-6)  $<sub>wo:formValue> 50</sub>$  $<sub>wo:formValue> 50</sub>$ </sub> mergeResponseHeaders [47,](#page-46-7) [48](#page-47-9) value <wo:binding> [49](#page-48-7) <wo:extraHeader> [49](#page-48-8) <wo:formValue> [50](#page-49-4)

### B

bash shell editor [25](#page-24-0)  $<$ BODY> HTML tag [35](#page-34-3) bodyContentOnly JSP attribute [35](#page-34-2), [47,](#page-46-5) [48](#page-47-5) buckets in Project Builder WO projects [19](#page-18-0) build directory [18](#page-17-2), [22](#page-21-0) build settings SERVLET\_APP\_MODE [19](#page-18-1) SERVLET COPY JARS [18](#page-17-3), [19,](#page-18-2) [40](#page-39-2) SERVLET\_WEBAPPS\_DIR [18,](#page-17-4) [19](#page-18-3), [22,](#page-21-1) [31](#page-30-2) Build Settings list [31](#page-30-3), [40](#page-39-3)

## C

#### classes

DirectAction [45,](#page-44-0) [48](#page-47-10) FavoriteFood.java [36](#page-35-2) InputStream [48](#page-47-11) JAR files [19](#page-18-4) MusicGenres.java [39](#page-38-0) NSArray [38](#page-37-4) NSMutableArray [38](#page-37-5) System [51](#page-50-2) WOComponent [27](#page-26-1) WODirectAction [27](#page-26-2) WOServletAdaptor [29](#page-28-1), [39](#page-38-1) className JSP attribute [47,](#page-46-6) [48](#page-47-6) components FavoriteFood [34](#page-33-4) MusicGenres [39](#page-38-2) containers, servlet [12](#page-11-2) configuring [24](#page-23-1) deploying applications as servlets [12](#page-11-3), [14,](#page-13-0) [22](#page-21-2) HTTP adaptor [12](#page-11-4) contentStream JSP attribute [48](#page-47-7) csh shell editor [25](#page-24-1)

### D<sub>1</sub>

data-source adaptors [15](#page-14-0) deployment descriptors [17,](#page-16-2) [23](#page-22-3), [24](#page-23-2) DiningWell JSP page [37](#page-36-2) DiningWell.jsp file [35](#page-34-4) direct actions [48](#page-47-12) DirectAction class [45,](#page-44-0) [48](#page-47-10) directories build [18,](#page-17-2) [22](#page-21-0) jsp [32](#page-31-2) JSP\_Example [32](#page-31-3)

directories [\(](#page-31-4)*continued*) Servlet Resources [32](#page-31-4) dynamic elements WOConditional [30](#page-29-2) WORepetition [30](#page-29-3)

### E

Enterprise Objects [27](#page-26-3) environment variables LOCALROOT [23](#page-22-4) WOAINSTALLROOT [23](#page-22-5) WOROOT<sub>[23](#page-22-6)</sub>

## F, G

FavoriteFood component [34](#page-33-4) favoriteFood data attribute [34](#page-33-2) FavoriteFood.java class [36](#page-35-2) FileMerge [53](#page-52-0) files DiningWell.jsp [35](#page-34-4) Hello.war [19](#page-18-5) InternetRadio.jsp [38](#page-37-6), [39](#page-38-3) JAR [19,](#page-18-6) [29](#page-28-2) LogIn.jsp [46](#page-45-2) WAR [12,](#page-11-5) [18](#page-17-5), [23,](#page-22-7) [24](#page-23-3), [53](#page-52-1) web.xml.template [12,](#page-11-6) [52](#page-51-1) Welcome.jsp [33](#page-32-2) frameworks JavaWOJSPServlet [12,](#page-11-7) [21](#page-20-4), [22](#page-21-3) updating [53](#page-52-2)

#### H

Hello project [13](#page-12-2) Hello.war file [19](#page-18-5) <HTML> HTML tag [35](#page-34-5), [47,](#page-46-8) [48](#page-47-13) HTTP adaptors [12](#page-11-8) HTTP headers [48](#page-47-14)

HTTP servers [12](#page-11-9)

#### I

import JSP attribute [29](#page-28-0) initStatics method [29,](#page-28-3) [39](#page-38-4) InputStream class [48](#page-47-11) InternetRadio JSP page [42](#page-41-4) InternetRadio.jsp file [38,](#page-37-6) [39](#page-38-3)

### J

JAR files [19](#page-18-6), [29](#page-28-2) Java WebObjects Application projects [53](#page-52-3) JavaWOJSPServlet framework [12](#page-11-7), [21,](#page-20-4) [22](#page-21-3) jsp directory [32](#page-31-2) JSP pages DiningWell [37](#page-36-2) InternetRadio [42](#page-41-4) LogIn [46](#page-45-3) JSP Servlet Resources bucket [19](#page-18-7) JSP Servlet WEB-INF bucket [19](#page-18-0) JSP tags, custom [47–](#page-46-9)[50](#page-49-5) JSP\_Example directory [32](#page-31-3) JSP\_Example project [30,](#page-29-4) [34](#page-33-5) JSP\_Example target [31,](#page-30-4) [40](#page-39-4) JSP-based WebObjects applications, creating [30](#page-29-5) JSPSession object [39](#page-38-5)

#### K

key JSP attribute [48,](#page-47-8) [49](#page-48-6), [50](#page-49-3)

#### L

lib directory [15,](#page-14-1) [18](#page-17-6) LOCALROOT environment variable [23](#page-22-4) LogIn JSP page [46](#page-45-3)

LogIn.jsp file [46](#page-45-2) loginAction method [45](#page-44-1)

### M

Mac OS X [21](#page-20-5), [52](#page-51-2) Makefile.preamble file [19](#page-18-8) mergeResponseHeaders JSP attribute [47](#page-46-7), [48](#page-47-9) methods initStatics [29,](#page-28-3) [39](#page-38-4) loginAction [45](#page-44-1) MusicGenres component [39](#page-38-2) MusicGenres.java class [39](#page-38-0)

### N

NSArray class [38](#page-37-4) NSMutableArray class [38](#page-37-5) NSProjectSearchPath property [51](#page-50-3)

## $\Omega$

objects JSPSession [39](#page-38-5) WOSession [39](#page-38-6)

## P, Q

<param-name> JSP tag [23](#page-22-8) <param-value> JSP tag [23](#page-22-9) Project Builder [30,](#page-29-6) [35](#page-34-6), [39,](#page-38-7) [52](#page-51-3) Project Builder WO [19,](#page-18-9) [53](#page-52-4) projects Hello [13](#page-12-2) JSP\_Example [30](#page-29-4), [34](#page-33-5) properties NSProjectSearchPath [51](#page-50-3) WOAdaptorURL [51](#page-50-4)

WOAdditionalAdaptors [51](#page-50-5) WOAllowsCacheControlHeader [51](#page-50-6) WOAllowsConcurrentRequestHandling [51](#page-50-7) WOApplicationBaseURL [52](#page-51-4) WOAutoOpenClientApplication [52](#page-51-5) WOAutoOpenInBrowser [52](#page-51-6) WOCachingEnabled [52](#page-51-7) WOContextClassName [52](#page-51-8) WODebuggingEnabled [52](#page-51-9) WOFrameworksBaseURL [52](#page-51-10) WOIncludeCommentsInResponse [52](#page-51-11) WOMaxHeaders [52](#page-51-12) WOMaxIOBufferSize [52](#page-51-13) WOSessionStoreClassName [52](#page-51-14) WOSMTPHost [52](#page-51-15)

## R

Resources group [17](#page-16-3)

### S

scripts, startup.sh [25](#page-24-2) Servlet Resources directory [32](#page-31-4) Servlet Resources folder [17](#page-16-4) SERVLET\_APP\_MODE build setting [19](#page-18-1) SERVLET\_COPY\_JARS build setting [18,](#page-17-3) [19](#page-18-2), [40](#page-39-2) SERVLET\_WEBAPPS\_DIR build setting [18](#page-17-4), [19,](#page-18-3) [22](#page-21-1), [31](#page-30-2) ServletResponse headers [47,](#page-46-10) [48](#page-47-15) servlets [11–](#page-10-1)[25](#page-24-3) deploying existing applications as [12](#page-11-10), [21–](#page-20-6)[25](#page-24-3) developing [13–](#page-12-3)[21](#page-20-7) shell editors [25](#page-24-0) startup.sh script [25](#page-24-2) System class [51](#page-50-2) system properties [51](#page-50-8)

### T, U

tag library, WOTaglib\_1\_0.tld [28](#page-27-4) tags, HTML  $<$ BODY> [35](#page-34-3) <HTML> [35,](#page-34-5) [47](#page-46-8), [48](#page-47-13) tags, JSP  $<$ param-name $>$  [23](#page-22-8) <param-value> [23](#page-22-9) <wo:binding> [49](#page-48-9) <wo:component> [29,](#page-28-4) [30](#page-29-7), [35,](#page-34-7) [47](#page-46-11) <wo:directAction> [29](#page-28-5), [48](#page-47-16) <wo:extraHeader> [48](#page-47-17) <wo:formValue> [50](#page-49-6) TLDs [19](#page-18-10) Tomcat [12,](#page-11-3) [21](#page-20-8), [22,](#page-21-4) [33](#page-32-3)

### V

value JSP attribute [49](#page-48-8), [50](#page-49-4) visitorName data attribute [34](#page-33-3)

### W, X, Y

WAR files deployment descriptor [23](#page-22-7) expanding [24](#page-23-3) generating [12](#page-11-5), [18](#page-17-5) updating WebObjects frameworks [53](#page-52-1) web.xml file [12,](#page-11-11) [23](#page-22-10) web.xml.template file customizing [12](#page-11-6) deployment descriptor [23](#page-22-11) generating the deployment descriptor [17](#page-16-5) updating [52](#page-51-1) WEB-INF directory [19](#page-18-11) WEB-INF directory [12,](#page-11-12) [19](#page-18-12), [23](#page-22-12) WebLogic [12](#page-11-2), [21,](#page-20-7) [22](#page-21-5) WebObjects Application projects [13,](#page-12-4) [17](#page-16-6), [30,](#page-29-8) [52](#page-51-16) WebObjects Builder [35](#page-34-8), [39](#page-38-8) Welcome.jsp file [33](#page-32-2)

Windows 2000 [22](#page-21-6) WOA bundles [12](#page-11-13) WOAdaptorURL property [51](#page-50-4) WOAdditionalAdaptors property [51](#page-50-5) WOAINSTALLROOT environment variable [23](#page-22-5) WOAllowsCacheControlHeader property [51](#page-50-6) WOAllowsConcurrentRequestHandling property [51](#page-50-7) WOApplicationBaseURL property [52](#page-51-4) WOAutoOpenClientApplication property [52](#page-51-5) WOAutoOpenInBrowser property [52](#page-51-6) <wo:binding> JSP tag [49](#page-48-9) WOCachingEnabled property [52](#page-51-7) <wo:component> JSP tag [29,](#page-28-4) [30](#page-29-7), [35,](#page-34-7) [47](#page-46-11) WOComponent class [27](#page-26-1) WOConditional dynamic element [30](#page-29-2) WOContextClassName property [52](#page-51-8) WODebuggingEnabled property [52](#page-51-9) <wo:directAction> JSP tag [29](#page-28-5), [48](#page-47-16) WODirectAction class [27](#page-26-2) <wo:extraHeader> JSP tag [48](#page-47-17) <wo:formValue> JSP tag [50](#page-49-6) WOFrameworksBaseURL property [52](#page-51-10) WOIncludeCommentsInResponse property [52](#page-51-11) WOMaxHeaders property [52](#page-51-12) WOMaxIOBufferSize property [52](#page-51-13) WORepetition dynamic element [30](#page-29-3) WOResponse headers [47](#page-46-12), [48](#page-47-18) WOROOT environment variable [23](#page-22-6) WOServletAdaptor class [29](#page-28-1), [39](#page-38-1) WOSession object [39](#page-38-6) WOSessionStoreClassName property [52](#page-51-14) WOSMTPHost property [52](#page-51-15) WOTaglib 1 0.tld tag library [28](#page-27-4)

### Z

zsh shell editor [25](#page-24-4)